### ΞR TOMORROWS BEGIN **TODAY.**

# **DUAL ENROLLMENT**

**VALENCIATOLLEGE** 

## **Application Instructions**

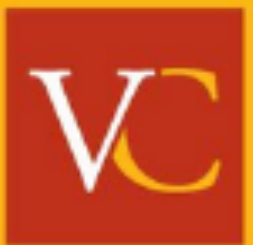

#### **Before you start, have the following information ready:**

**□Student Email Address (do not use your school email)**  $\Box$  Parent Email Address (must be different than student)

□ Name and Email Address of School Counselor/Representative (this is not required for Home School Students)

□Submit the Letter of Verification (LOV) from school district (Orange/Osceola). You may contact the homeschool office for your designated school district: • **Osceola County -** [homeeducation@osceolaschools.net](mailto:homeeducation@osceolaschools.net) (407) 870-4847

#### **Home School/FLVS:**

- 
- **Orange County -** [homeeducation@ocps.net](mailto:homeeducation@ocps.net)

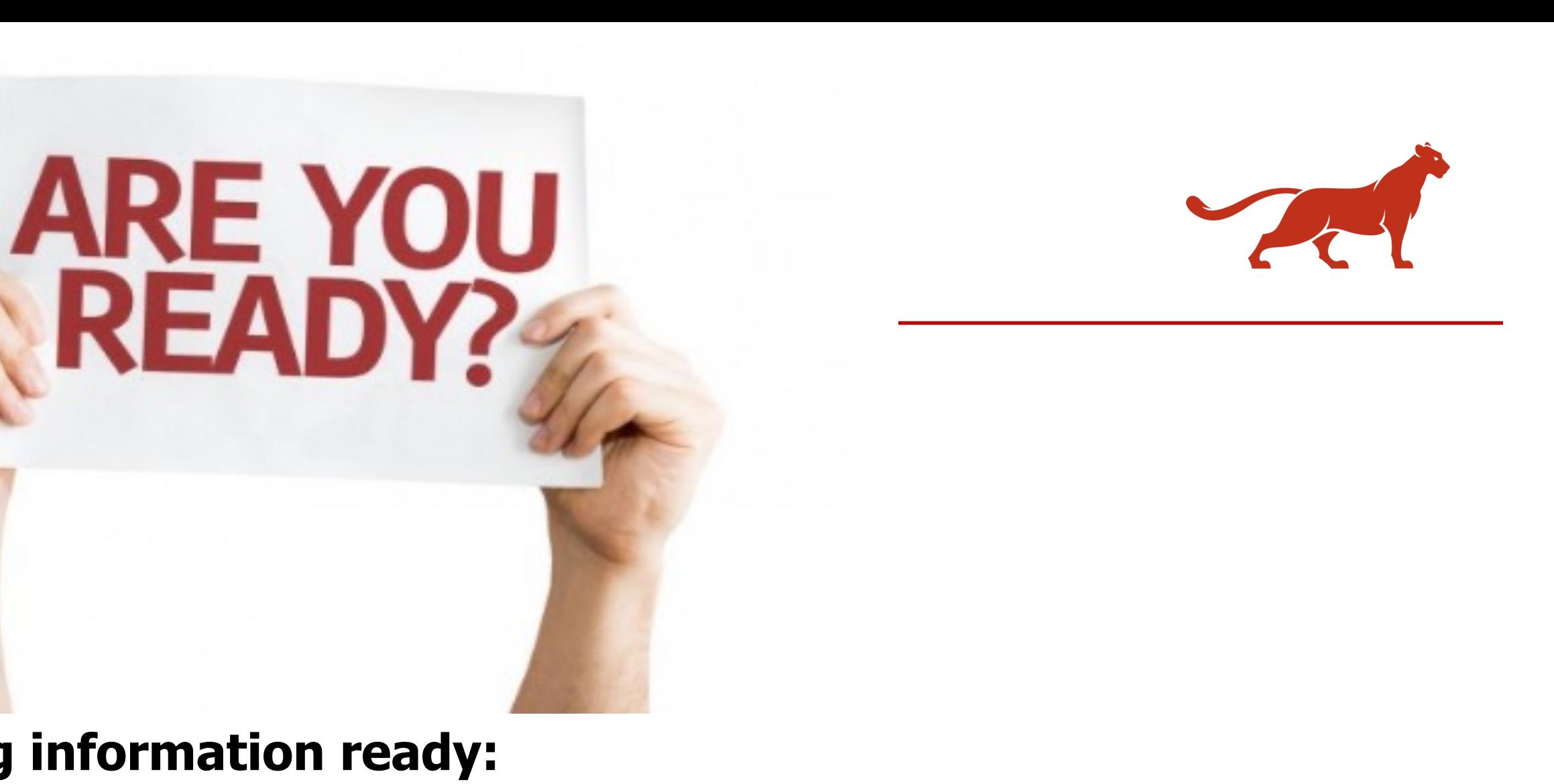

### **Starting my Dual Enrollment Application**

#### Visit [valenciacollege.edu/dual](https://valenciacollege.edu/admissions/dual-enrollment/) & click **Apply Now**

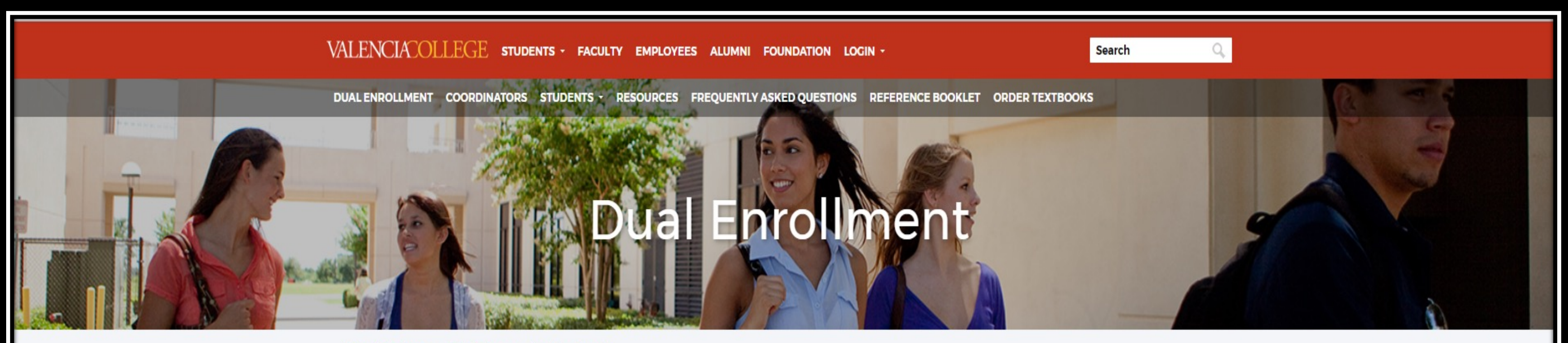

Valencia College > Admissions > Dual Enrollment

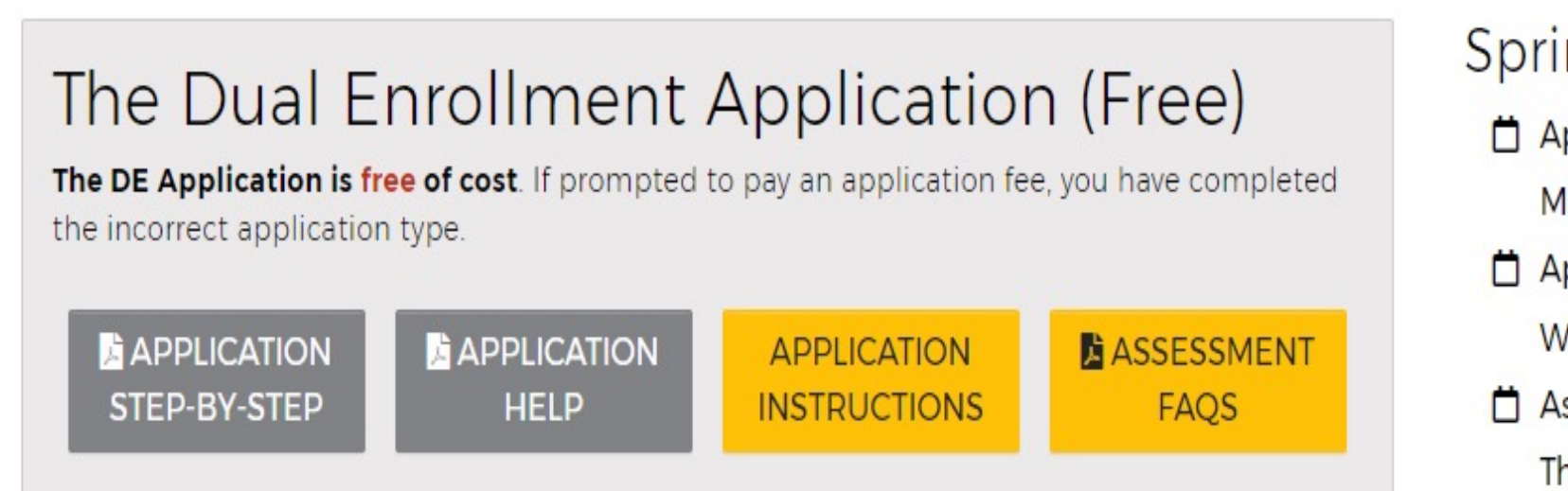

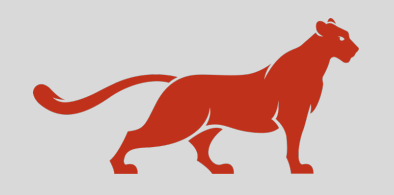

#### valenciacollege.edu/dual

#### ing 2024 Dates

- pplication Available:
- londay, September 11, 2023
- pplication Deadline:
- Vednesday, October 11, 2023
- ssessment Score Deadline:
- hursday, November 9, 2023

**Apply Now** 

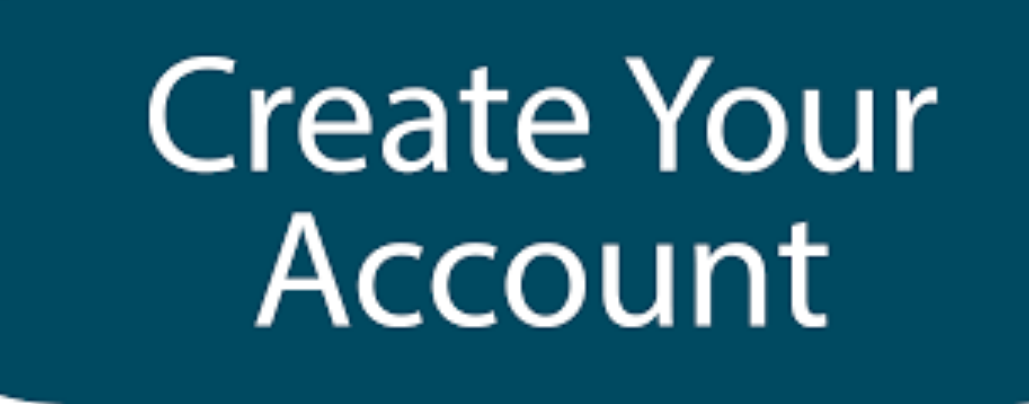

### **√Click on "Sign Up"** to create an account.

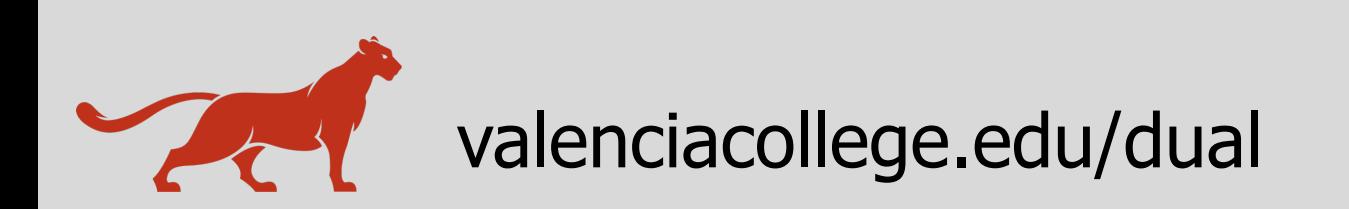

### **Valencia College Application**

If this is your first time visiting this portal, please click the Sign Up link below.

If you are a returning user, please sign in using the email address you used when creating your account.

#### Sign In

**Email Address** 

Password

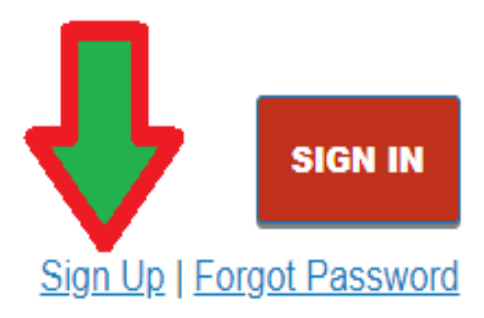

Forgot your password? Please click on the Forgot Password link. Valencia College is unable to assist with password re-sets or look-ups.

Forgot your username? Please contact the Atlas Student Help Desk at 407-582-5444 or askatlas@valenciacollege.edu for assistance.

 $\checkmark$  You will then be prompted to enter your personal information.

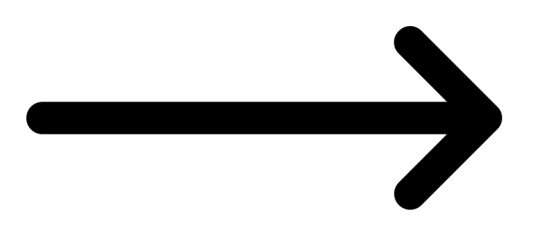

**<sup>5</sup>** valenciacollege.edu/dual

#### Apply to Valencia College

#### **Start Your Application**

Please enter your legal first name (given name) and last name (family name) with proper capitalization as it appears on your government issued identification. For example: Jeanie Jones.

You will use the email address provided below to log into the Valencia College Application Portal to complete and view your application. This is also the email we'll use to communicate with you about your admission to Valencia College. Please make sure you provide a valid email address that you check frequently.

If you have questions about this sign up page or receive an error, please contact us at 407-582-1507 for assistance.

#### **Sign Up**

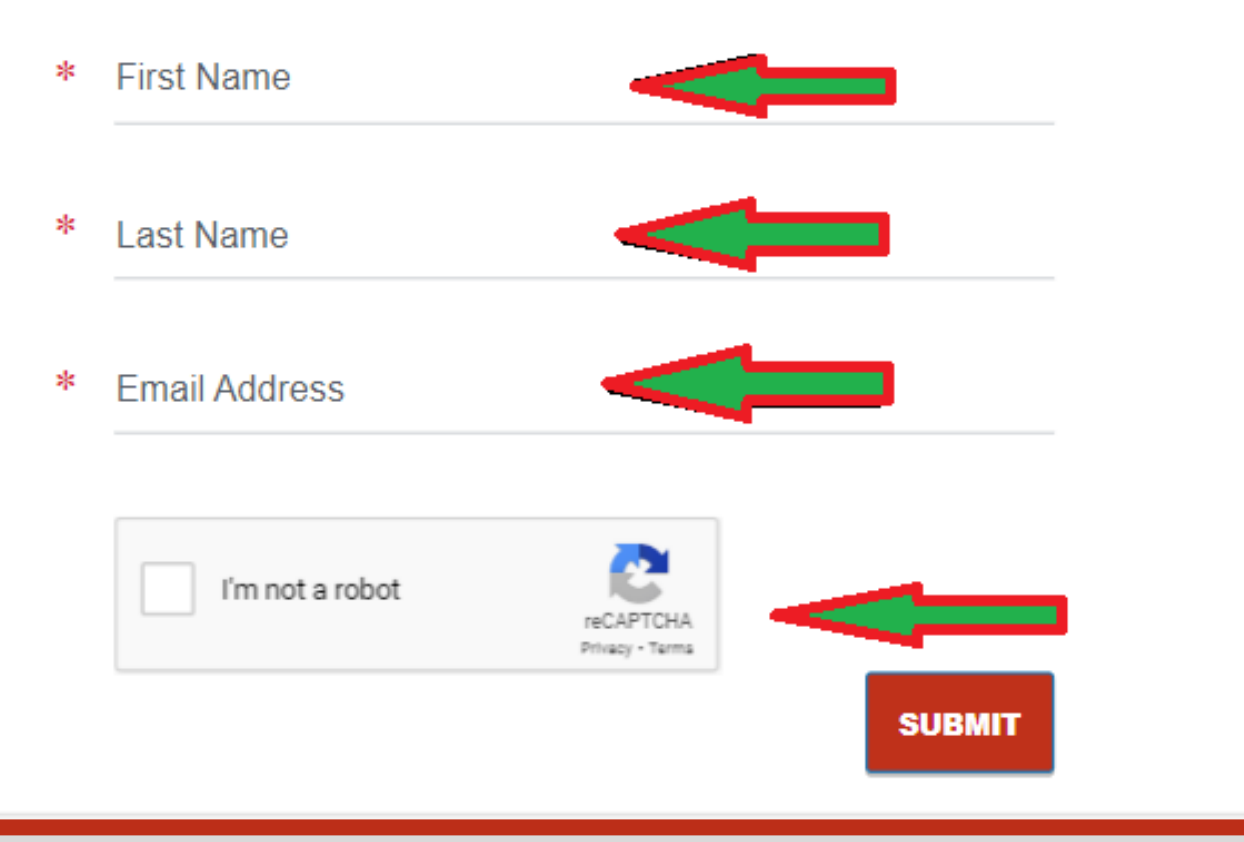

Enter the following information to create an account:

- $\sqrt{\text{First Name}}$
- $\checkmark$  Last Name
- √Email Address (do not use school email)  $\checkmark$  Check - reCAPTCHA (I'm not a robot)
- **√Click SUBMIT**

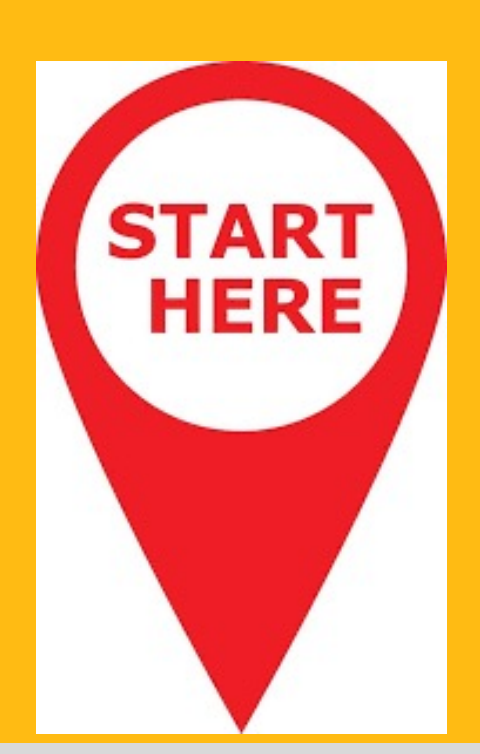

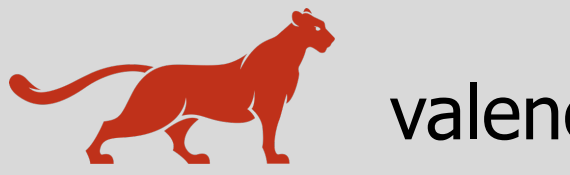

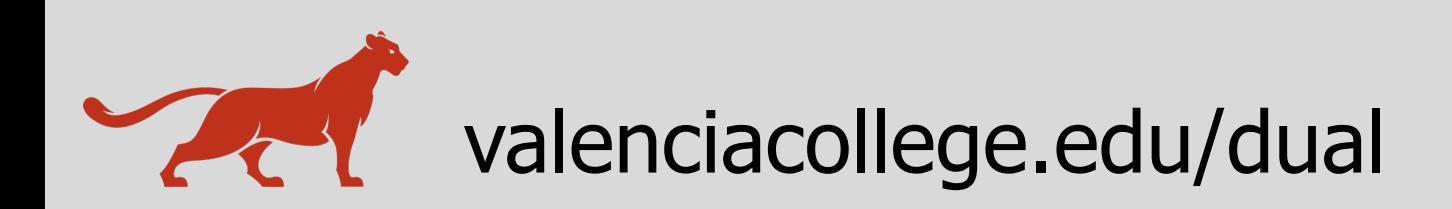

### **Valencia College Application**

If this is your first time visiting this portal, please click the Sign Up link below.

If you are a returning user, please sign in using the email address you used when creating your account.

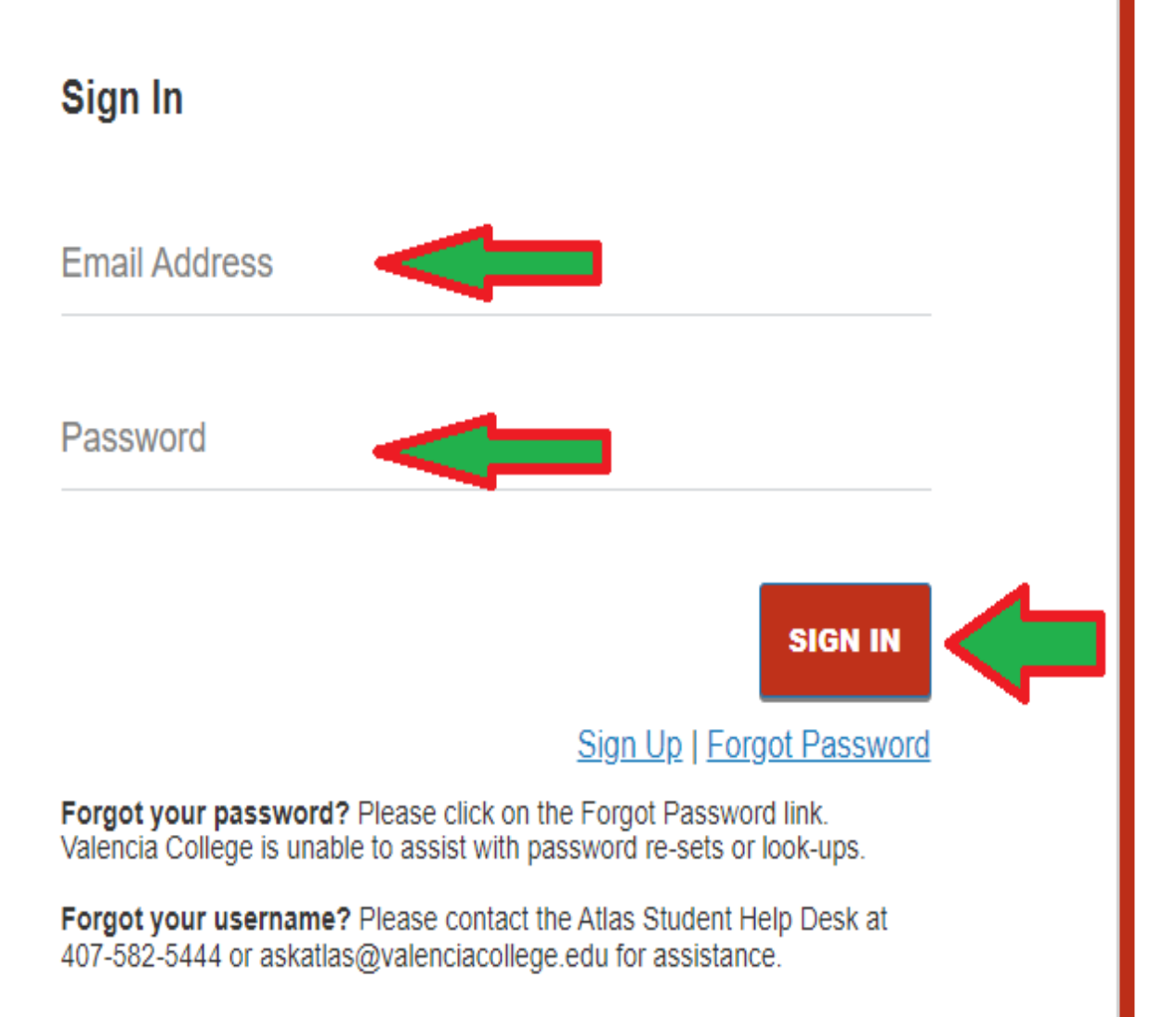

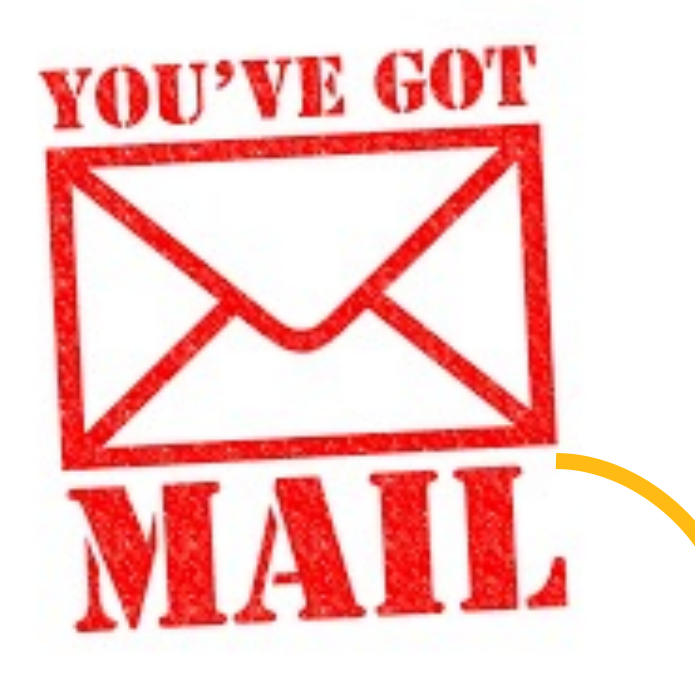

 $\checkmark$  You will receive an email confirmation, here you will be asked to create a portal password (keep your password in a safe place)**.**

 $\checkmark$  Sign in using the following information: **Email Address Password** (newly created)

**√ Click on SIGN IN** button.

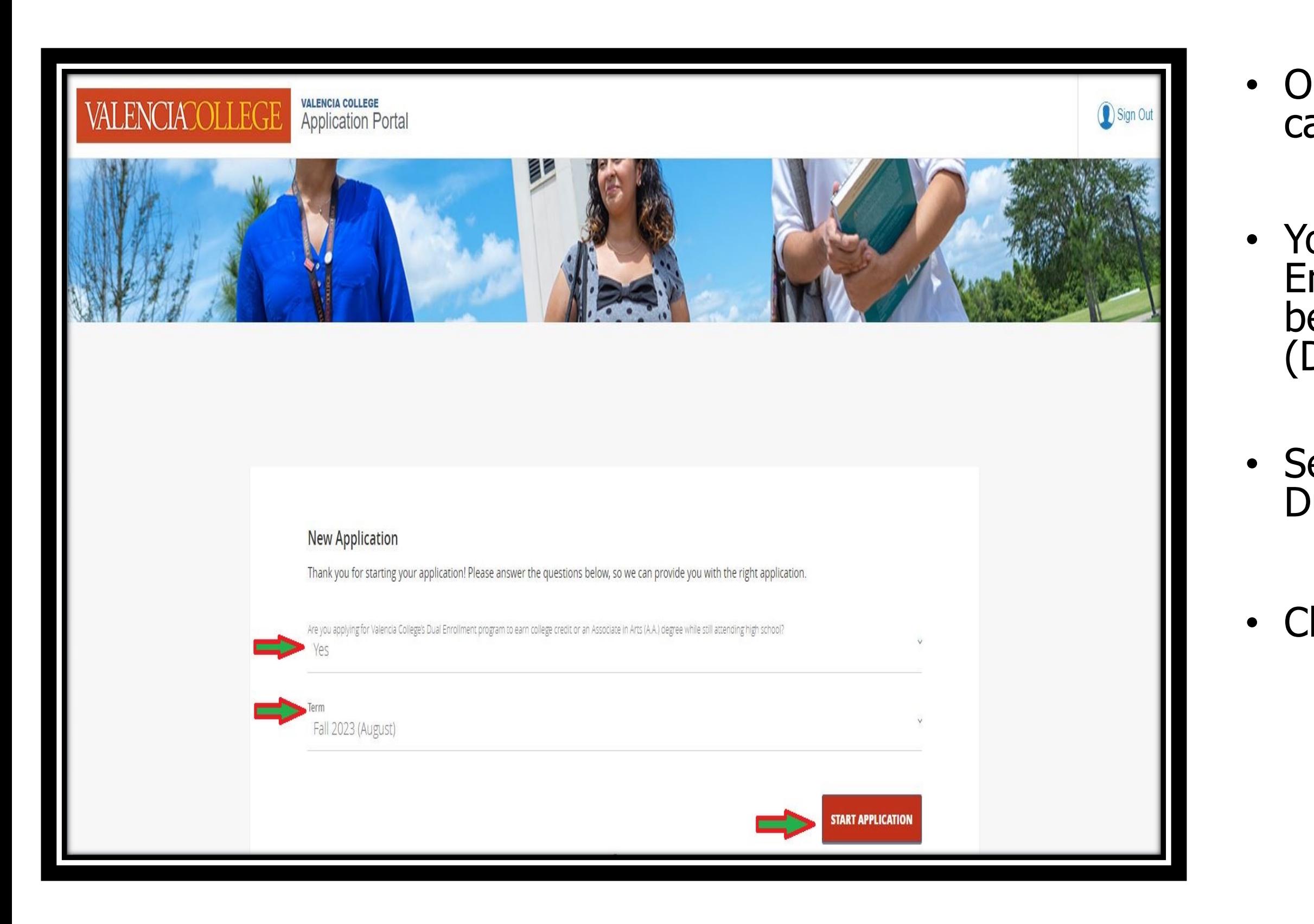

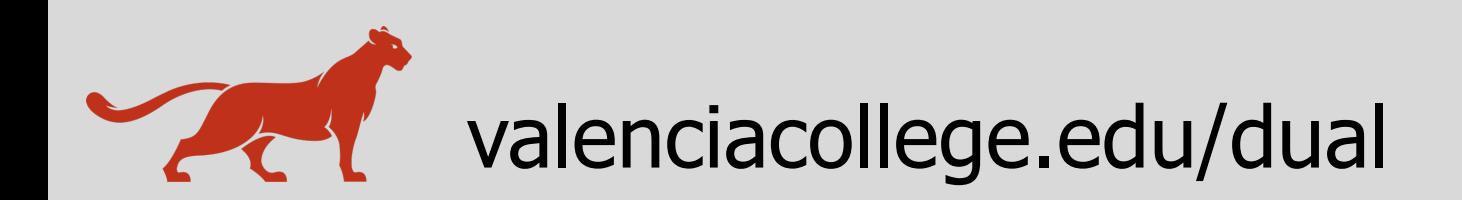

• Once logged into the application portal, you can start a new application.

• You need to select **Yes** to the Dual Enrollment preliminary question in order to be directed to the correct application form (Dual Enrollment Application Form).

• Select **Term** the student wishes to start the Dual Enrollment program.

### • Click on **START APPLICATION**

### **New DUAL ENROLLMENT Application**

Complete **Personal Information** with the following information:

- $\checkmark$  First Name (auto-populated)
- $\checkmark$  Last Name (auto-populated)
- ü **Preferred First Name**
- ü **Date of Birth**

**\* Note:** If you are using the auto-populate feature, the **Preferred First Name** field **might** pick up a name other than **your** legal name, please pay close attention.

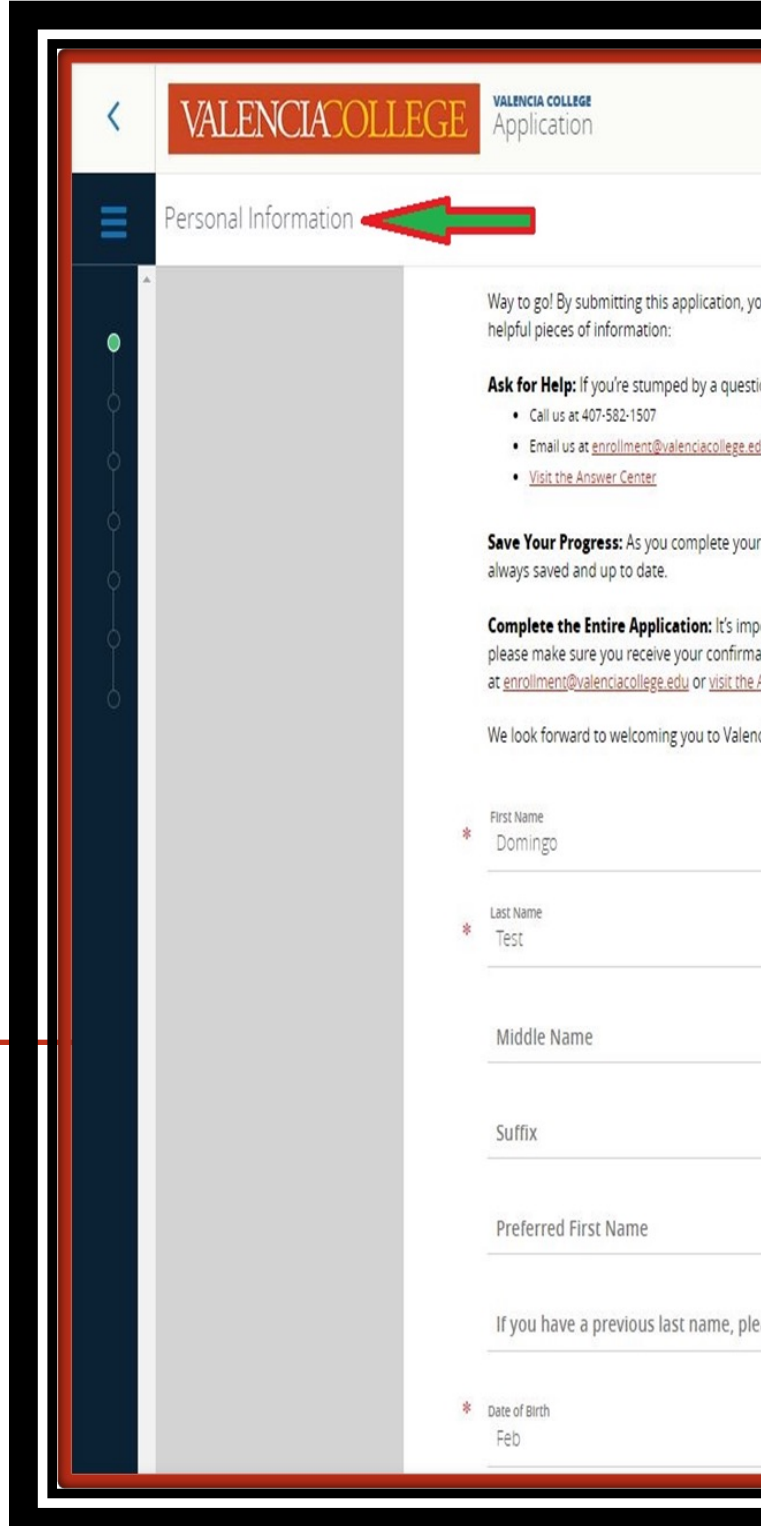

### **PERSONAL INFORMATION**

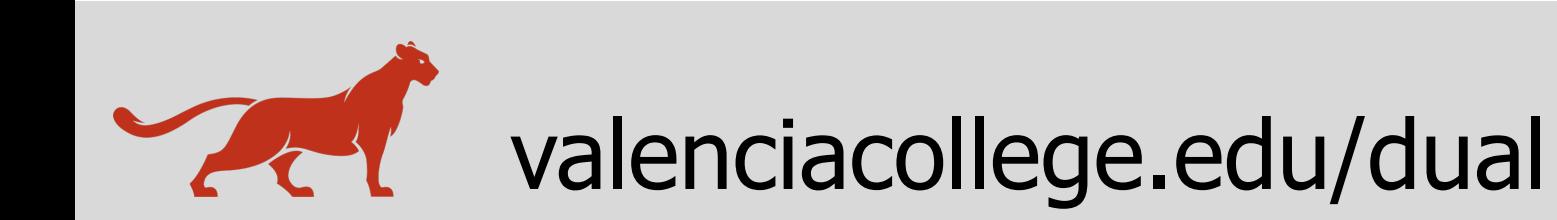

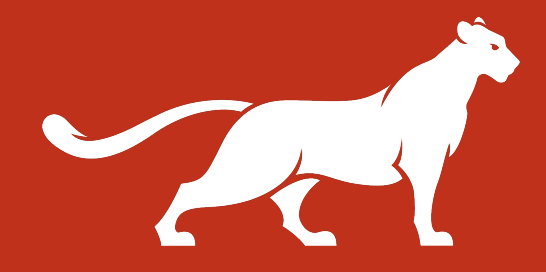

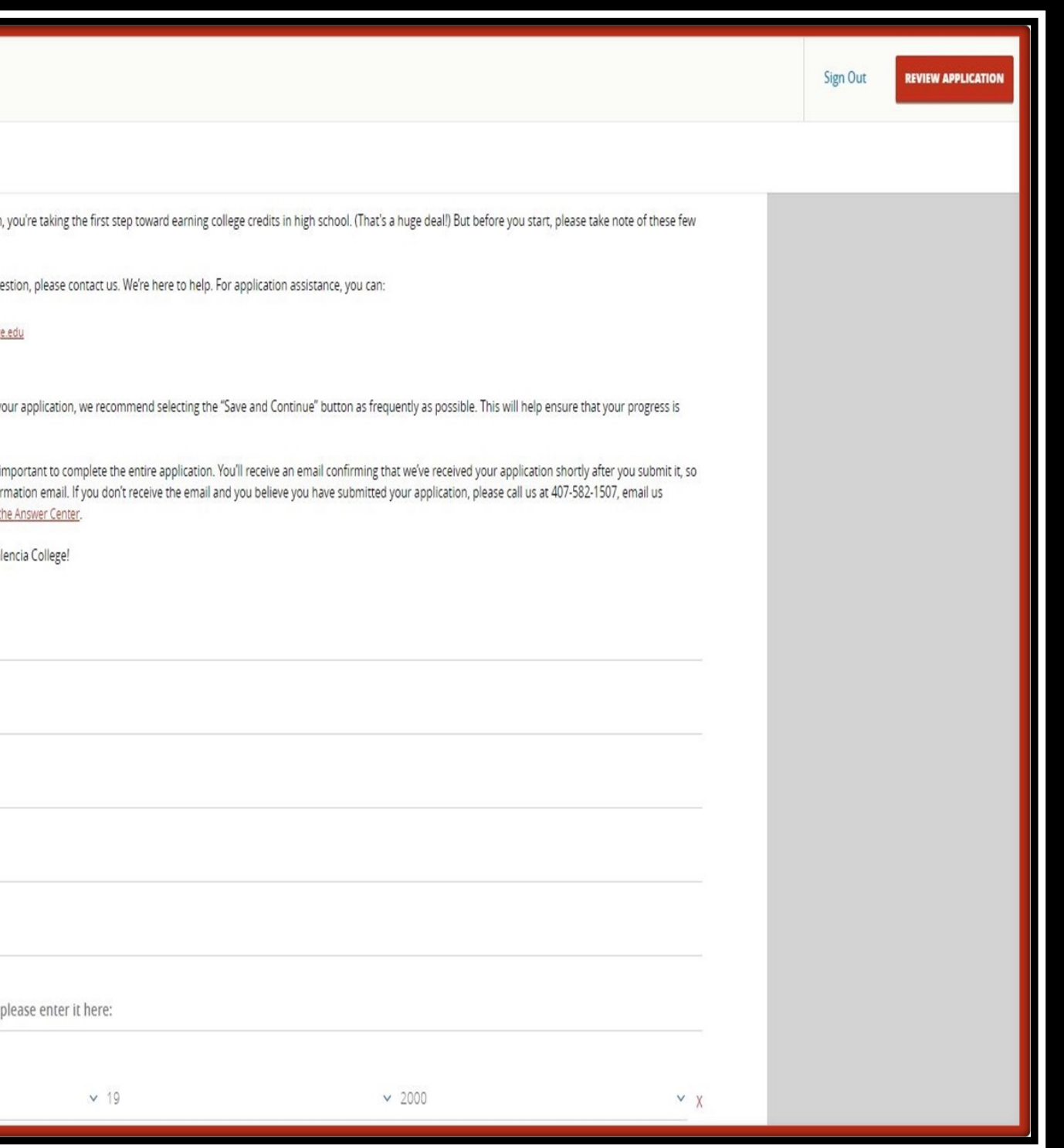

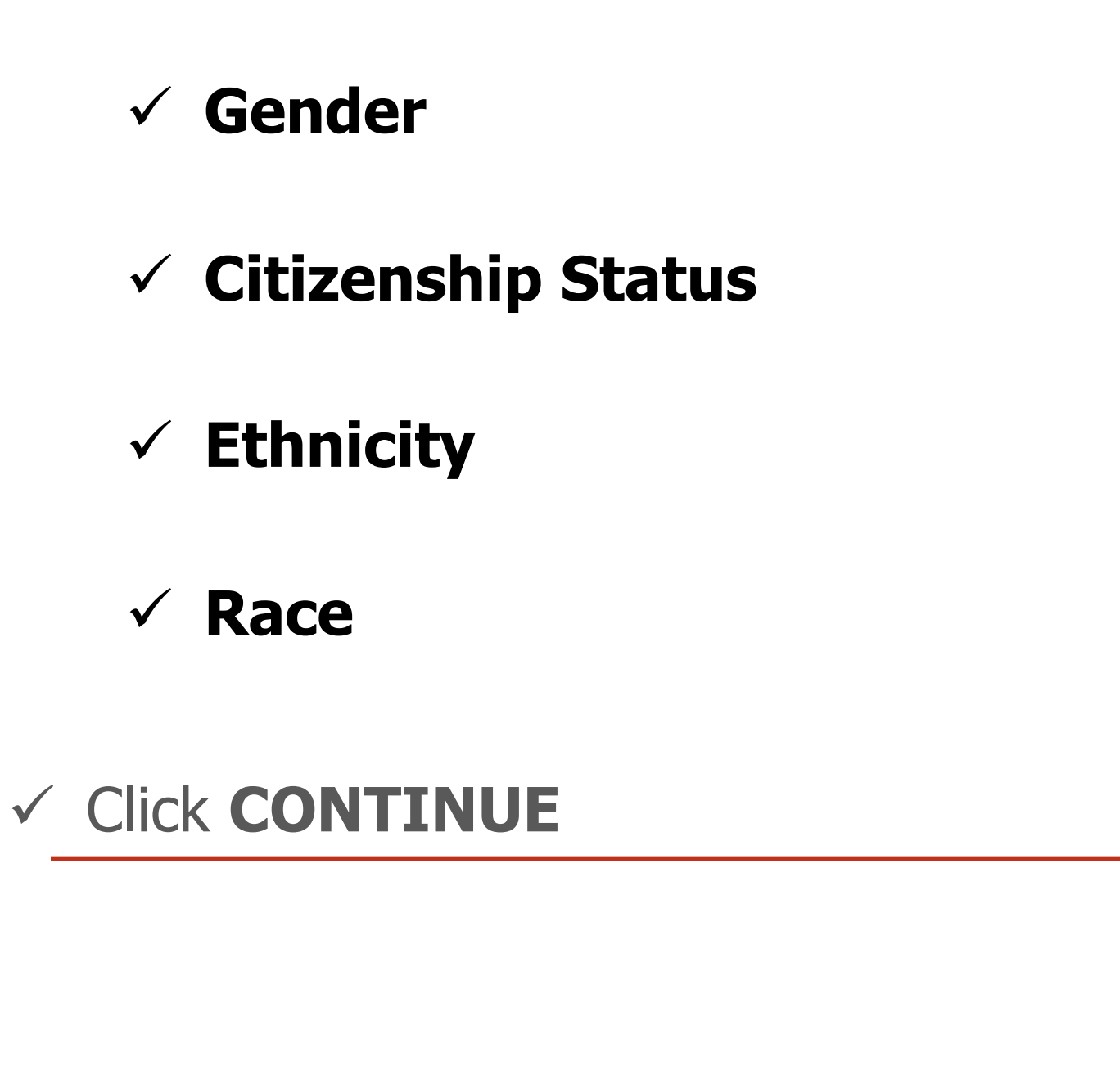

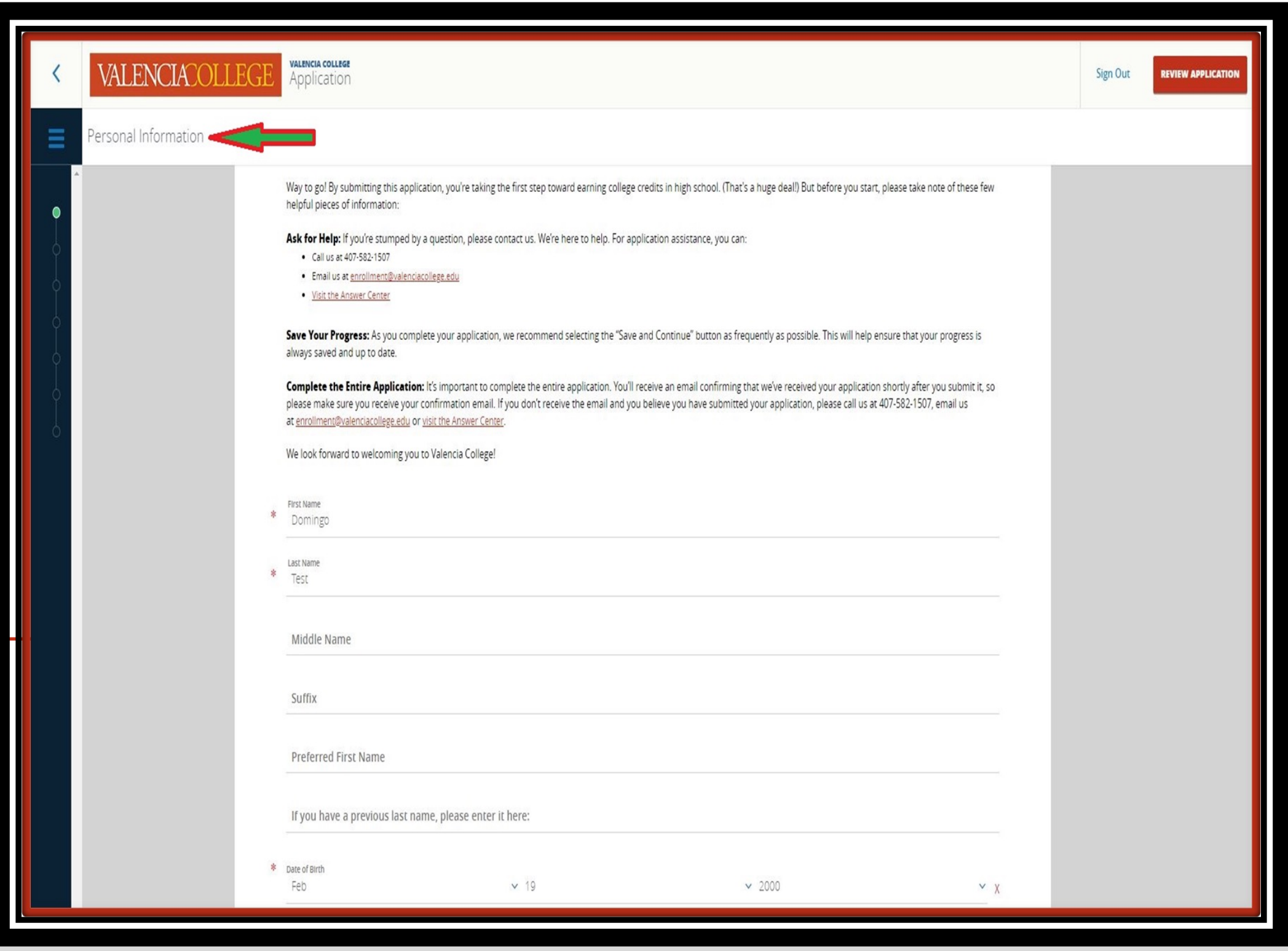

### **PERSONAL INFORMATION – cont.**

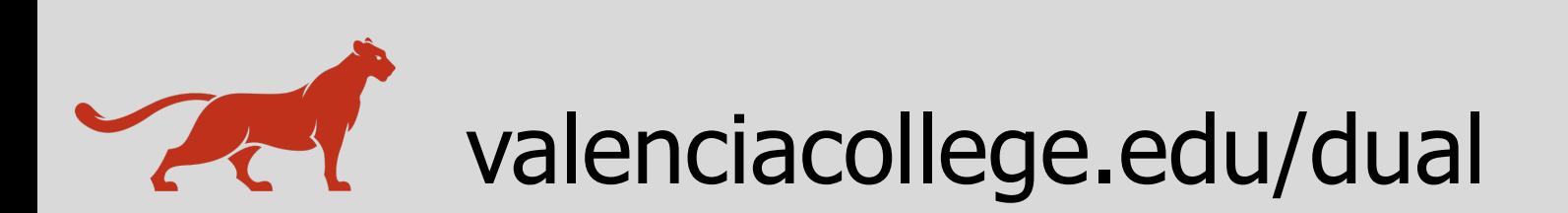

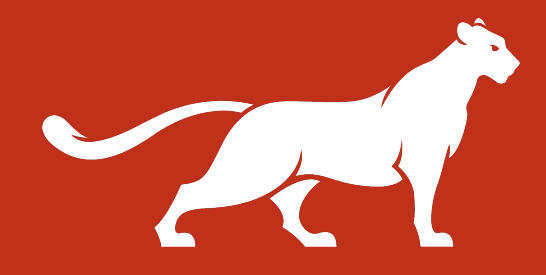

- **Mailing Address**
- ü **Preferred Phone**
- ü **Click CONTINUE**

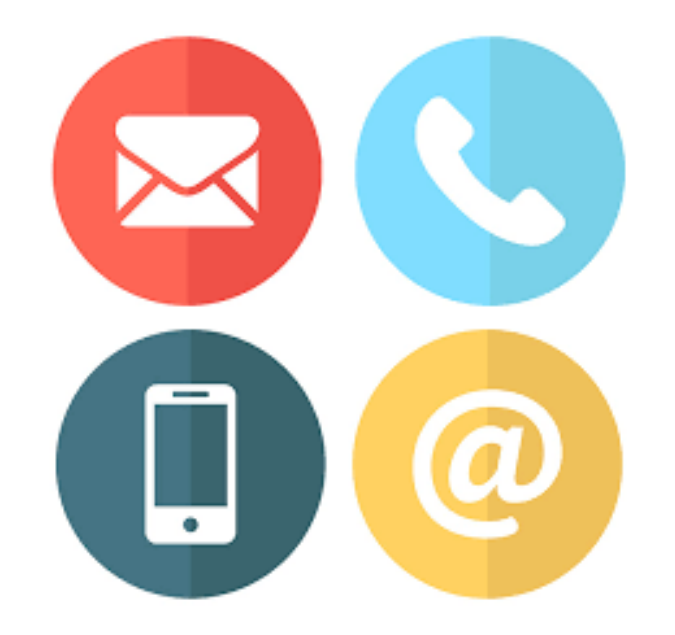

### **CONTACT INFORMATION**

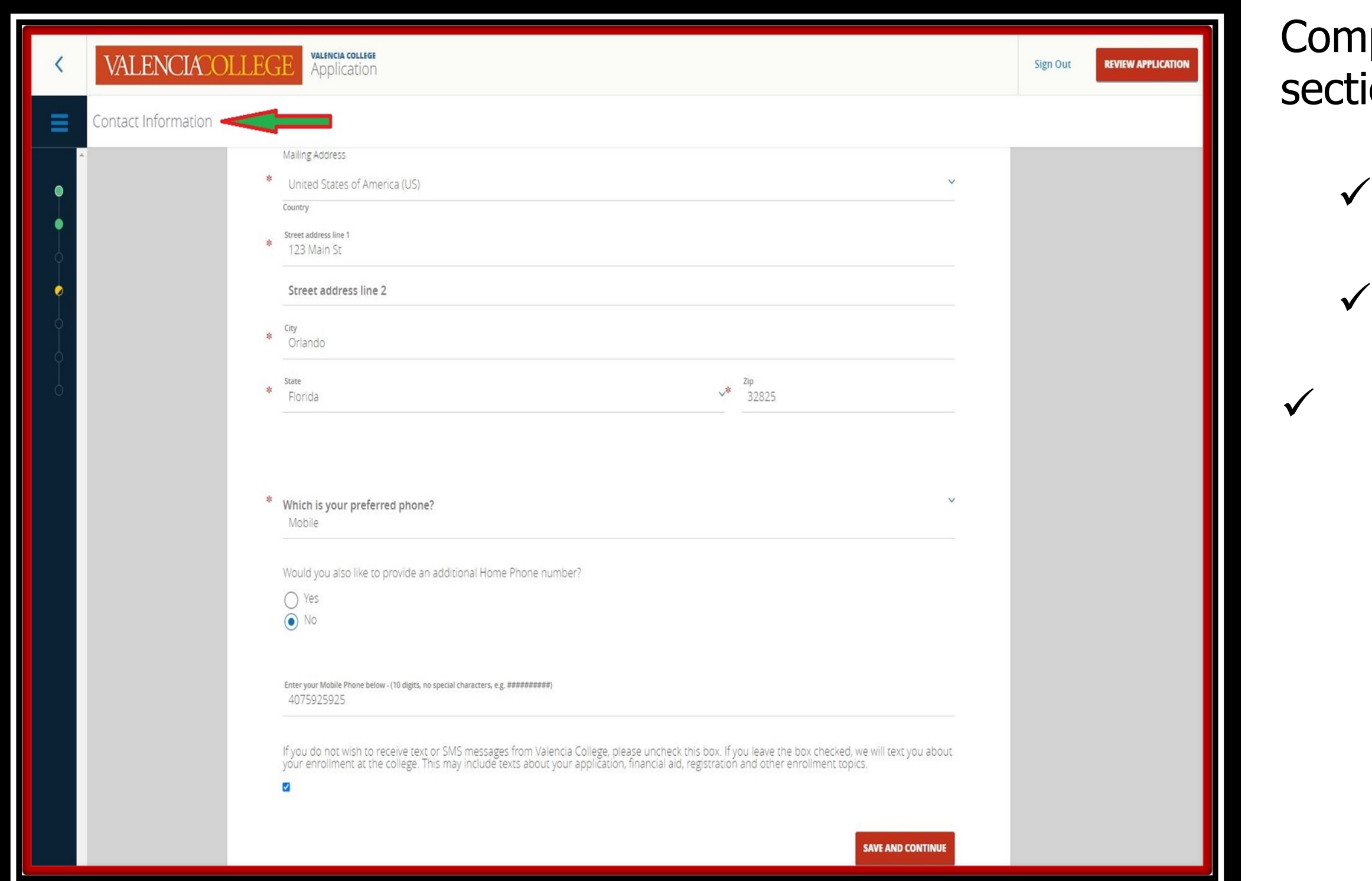

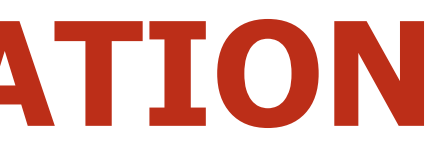

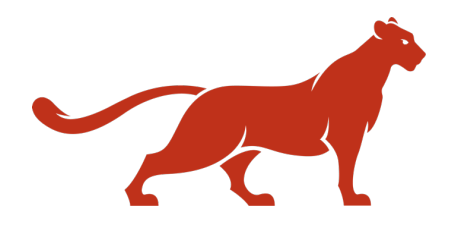

**nplete the Contact Information** ion with the following information:

- Complete the **Citizenship Information** with the following:
	- $\checkmark$  Country of Citizenship
	- $\checkmark$  Country of Birth
	- $\checkmark$  Currently in the U.S. on a visa?
- ü **Click CONTINUE**

### **CITIZENSHIP INFORMATION**

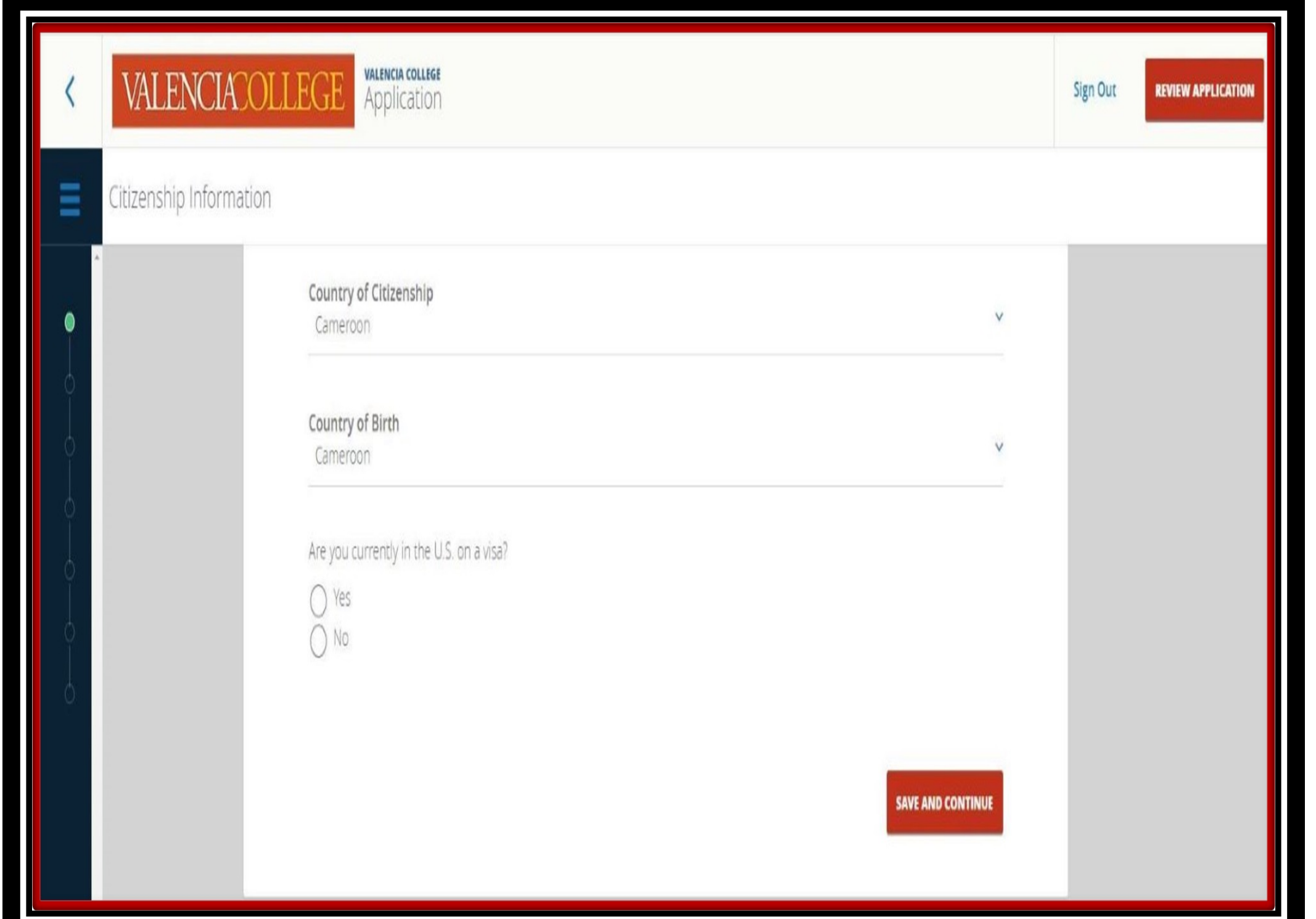

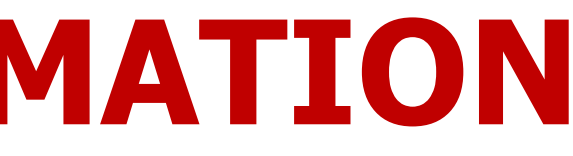

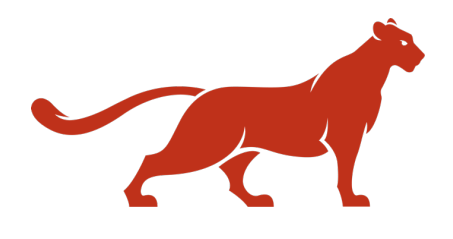

Complete the **Dual Enrollment School Information** with the following:

 $\checkmark$  Dual Enrollment School Name

### ü **Anticipated HS graduation date**

"Unsure of your high school graduation date? Check with your school counselor or parent/guardian (home education students)"

### ü **Click CONTINUE**.

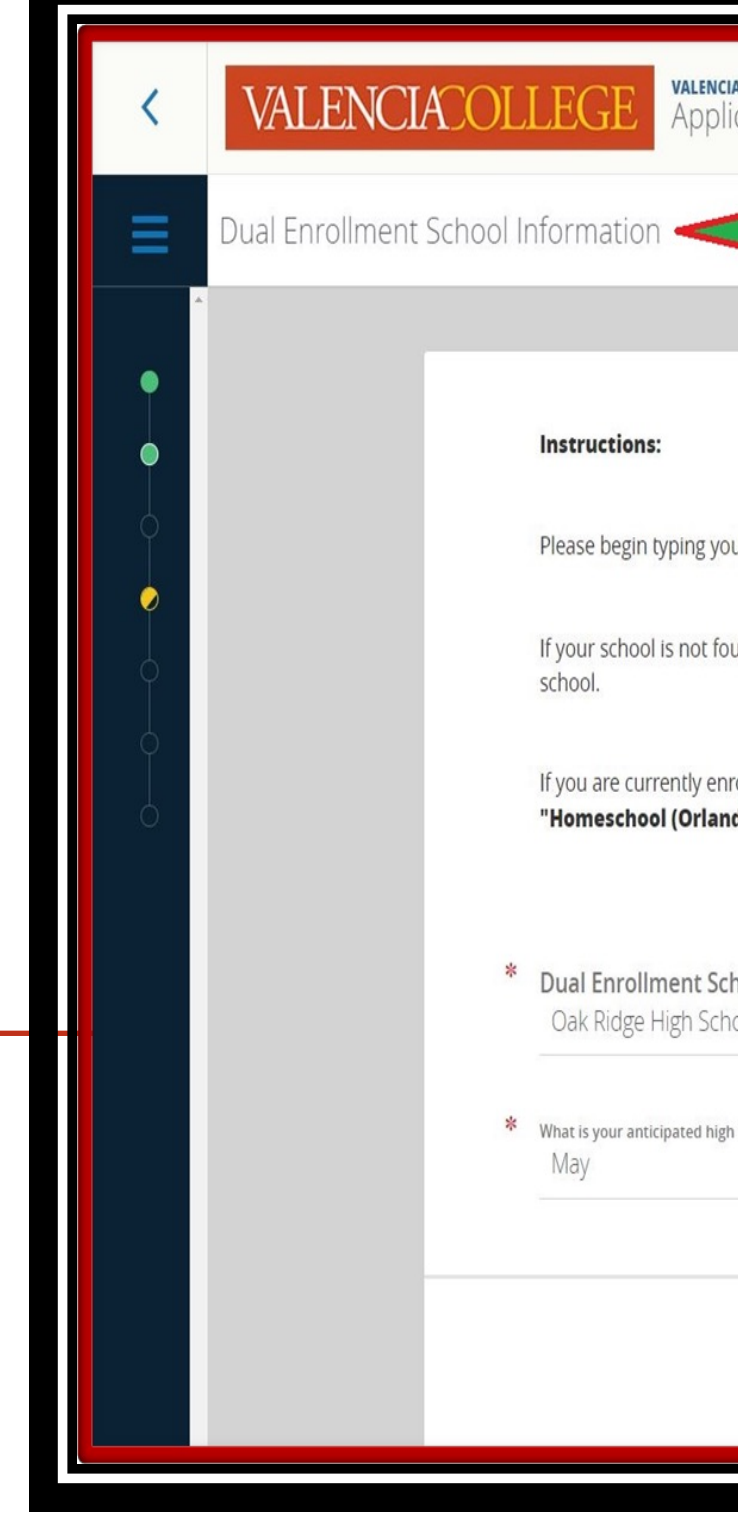

## **DUAL ENROLLMENT SCHOOL INFORMATION**

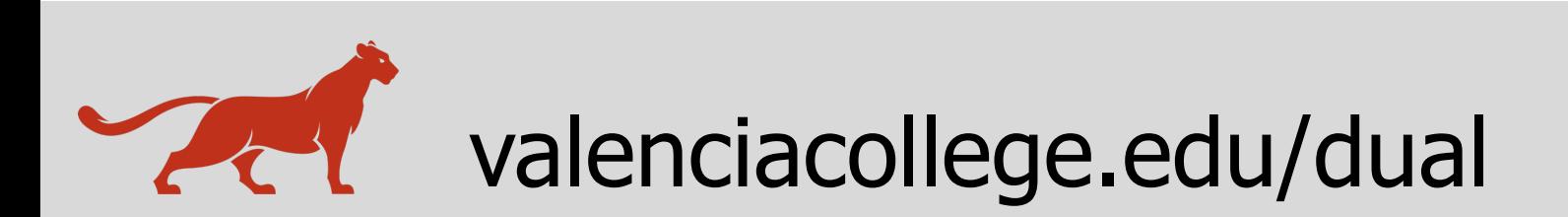

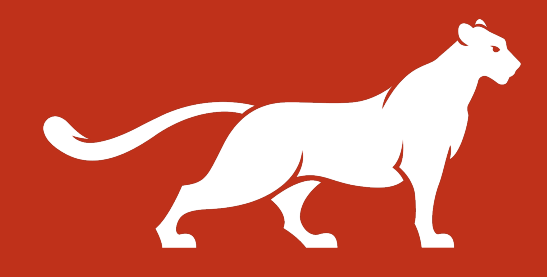

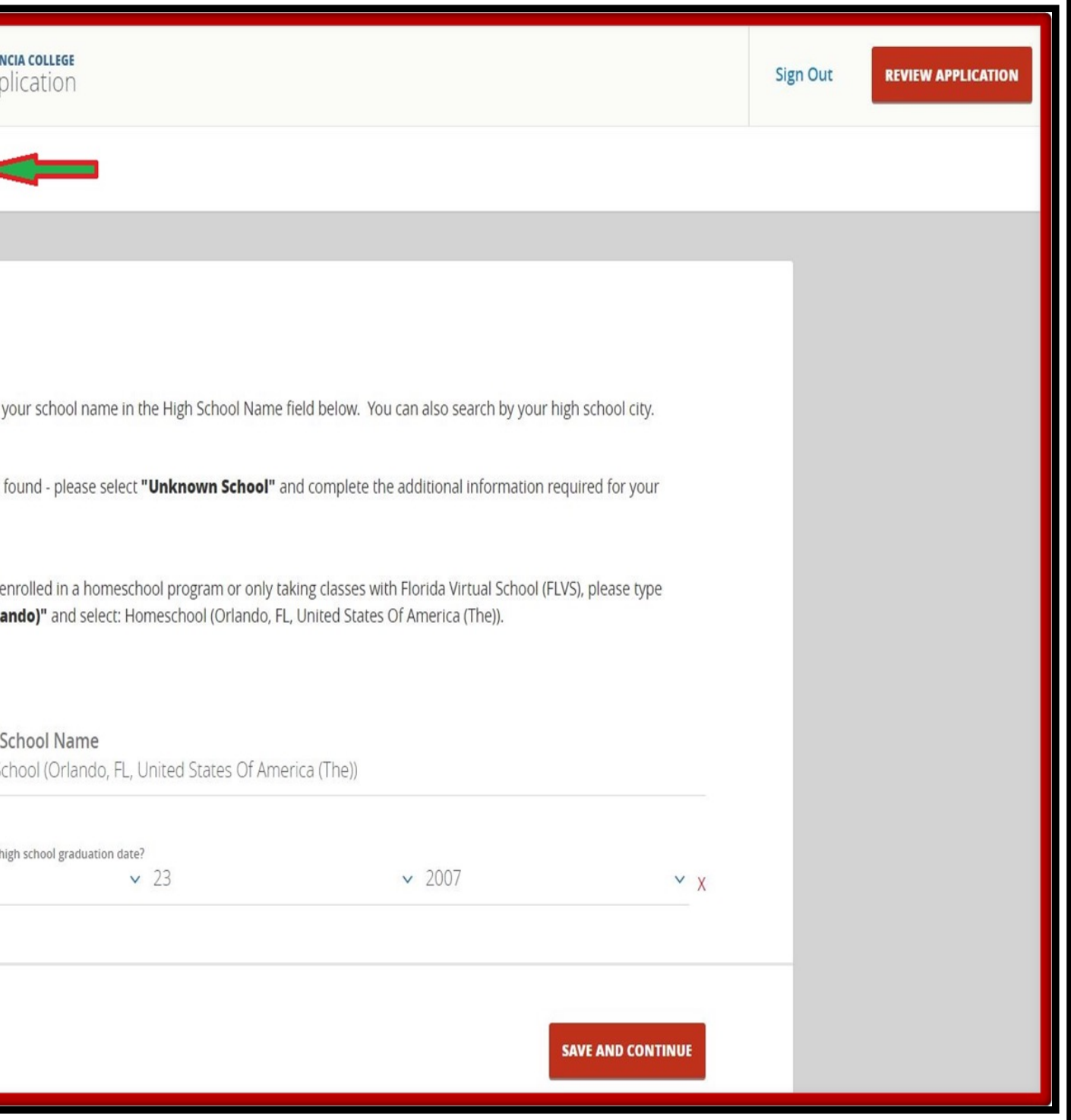

#### Complete the **Additional School Information** section:

 $\checkmark$  Select appropriate high school option.

### ü **Click CONTINUE**

**Note:** If a student selects the **Homeschool Program**  Graduate option, a pop up window will appear and require you to acknowledge the submission of the Homeschool documents.

You will also be required to upload the document and check the **Applies to Requirement checkbox** in the **Homeschool Document Upload** section.

## **ADDITIONAL SCHOOL INFORMATION**

valenciacollege.edu/dual

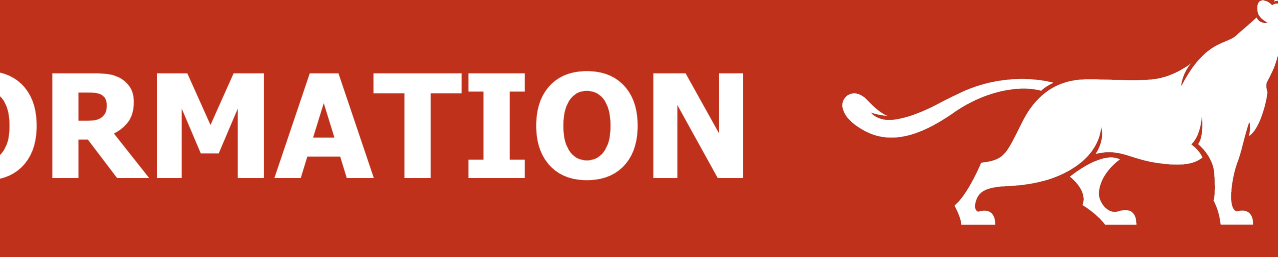

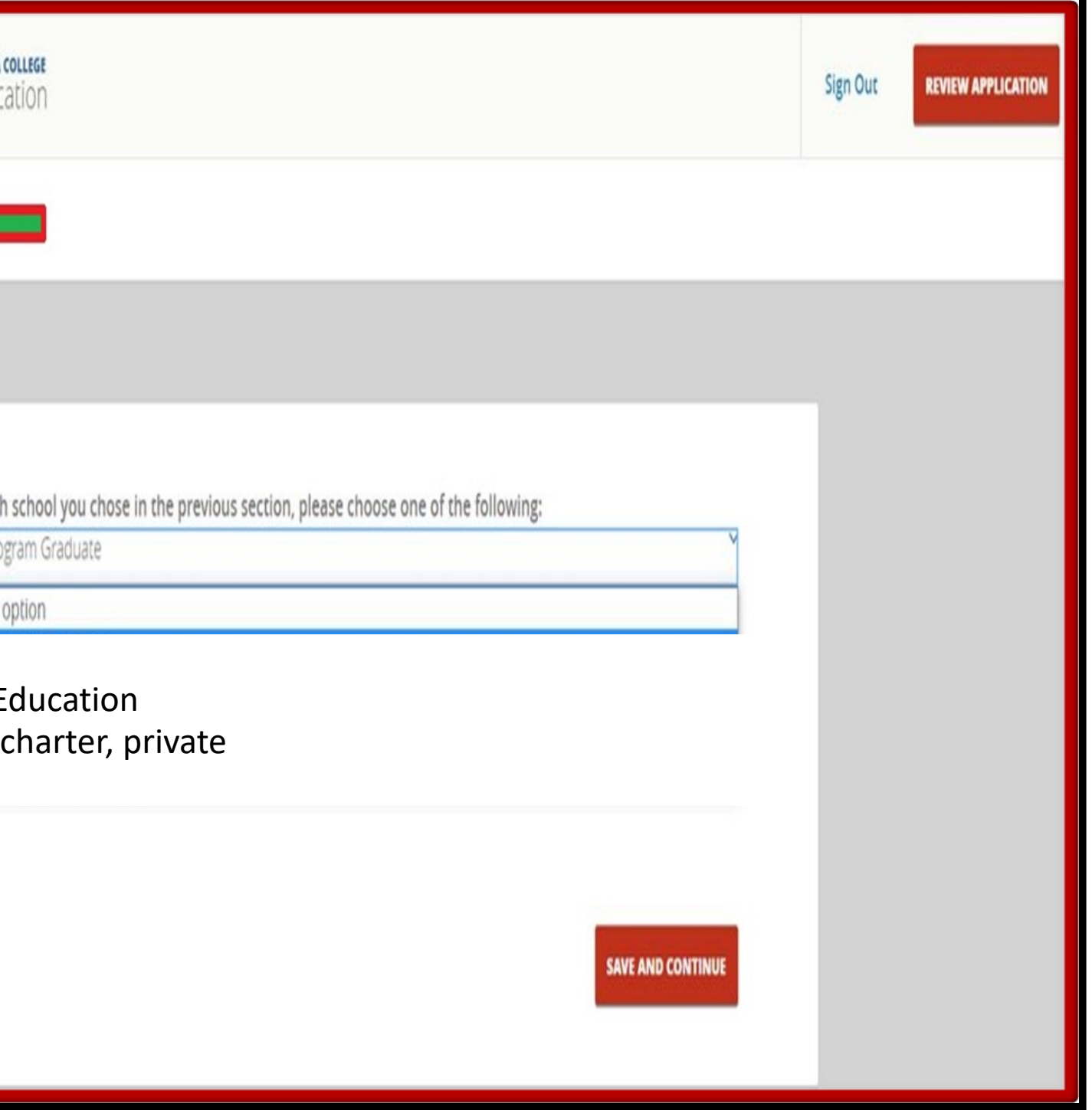

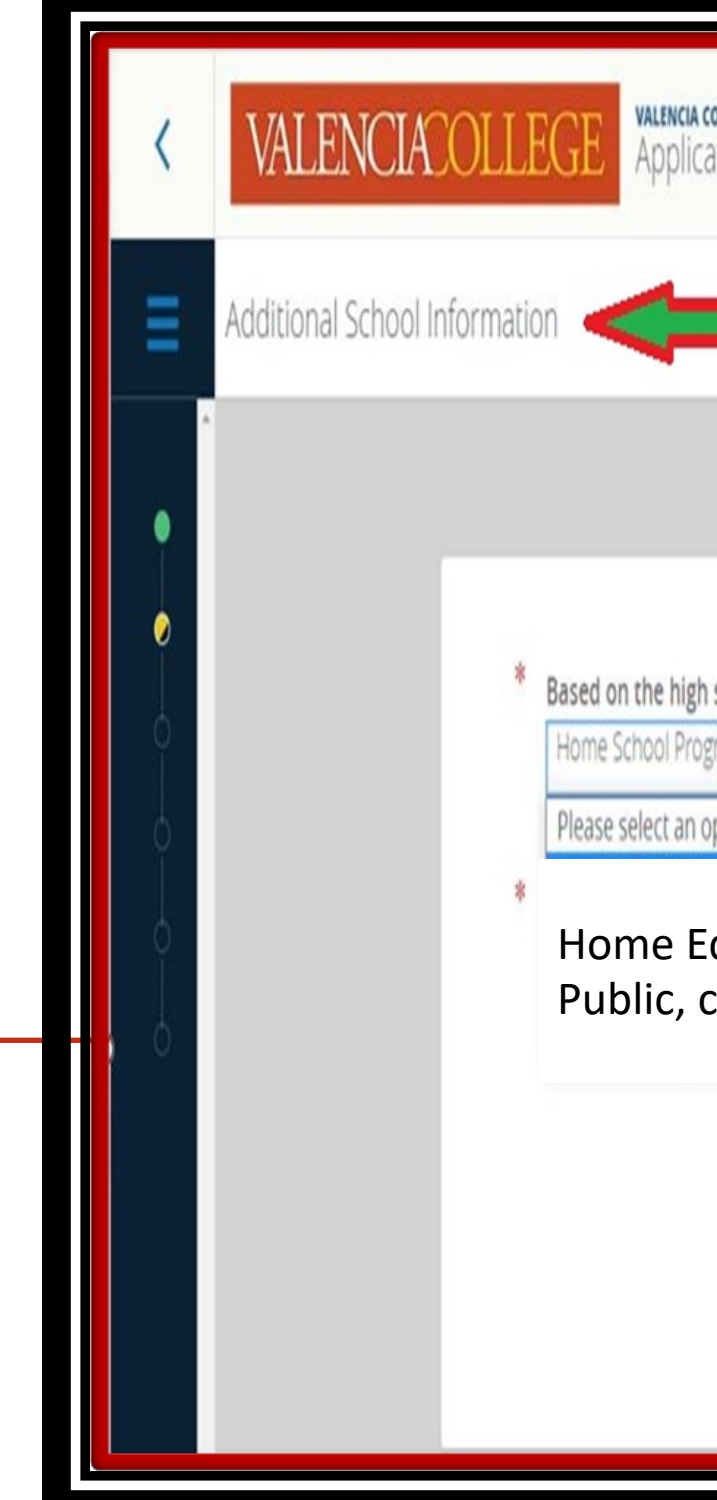

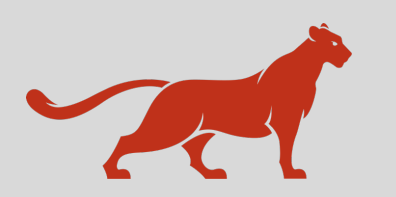

- $\checkmark$  Program of study/degree pathway (Dual Enrollment)
- $\checkmark$  Campus
- ü Click **CONTINUE**

### **PROGRAM OF STUDY**

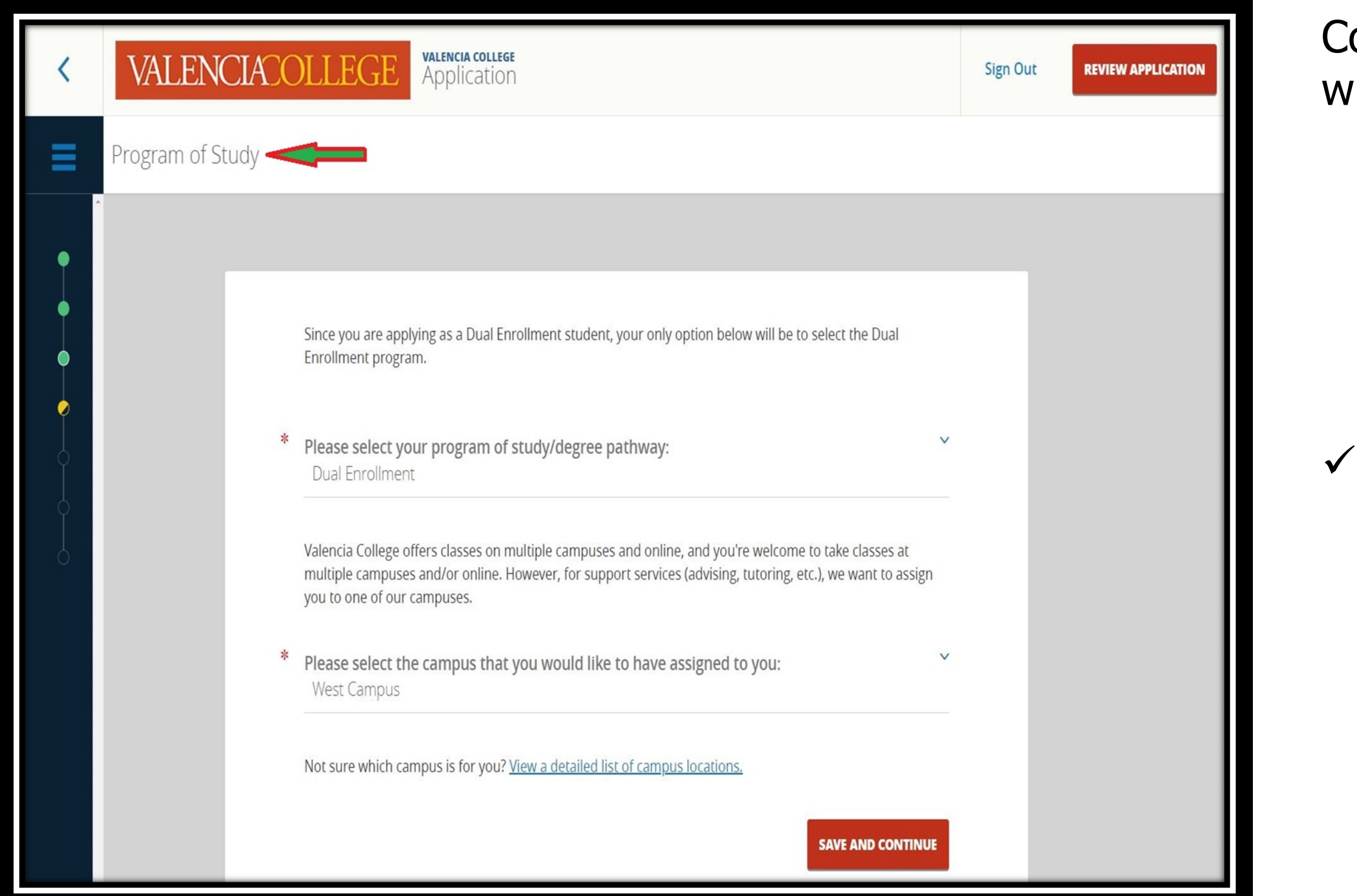

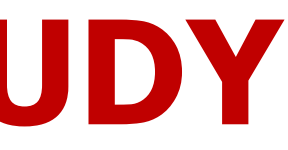

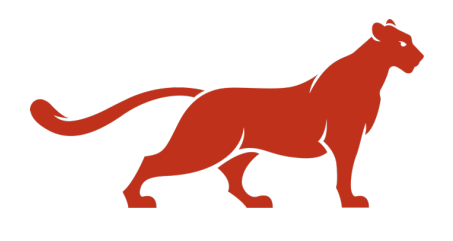

omplete the **Program of Study** section vith the following information:

- Complete the **Dual Enrollment Questions** section with the following information:
	- $\checkmark$  Current grade level.
	- $\checkmark$  Review and acknowledge the statements for program requirements
	- $\checkmark$  Select an option regarding the placement test (ACT, SAT, or PERT)
	- $\checkmark$  Complete the parent authorization section
- ü Click **CONTINUE**

### **DUAL ENROLLENT QUESTIONS**

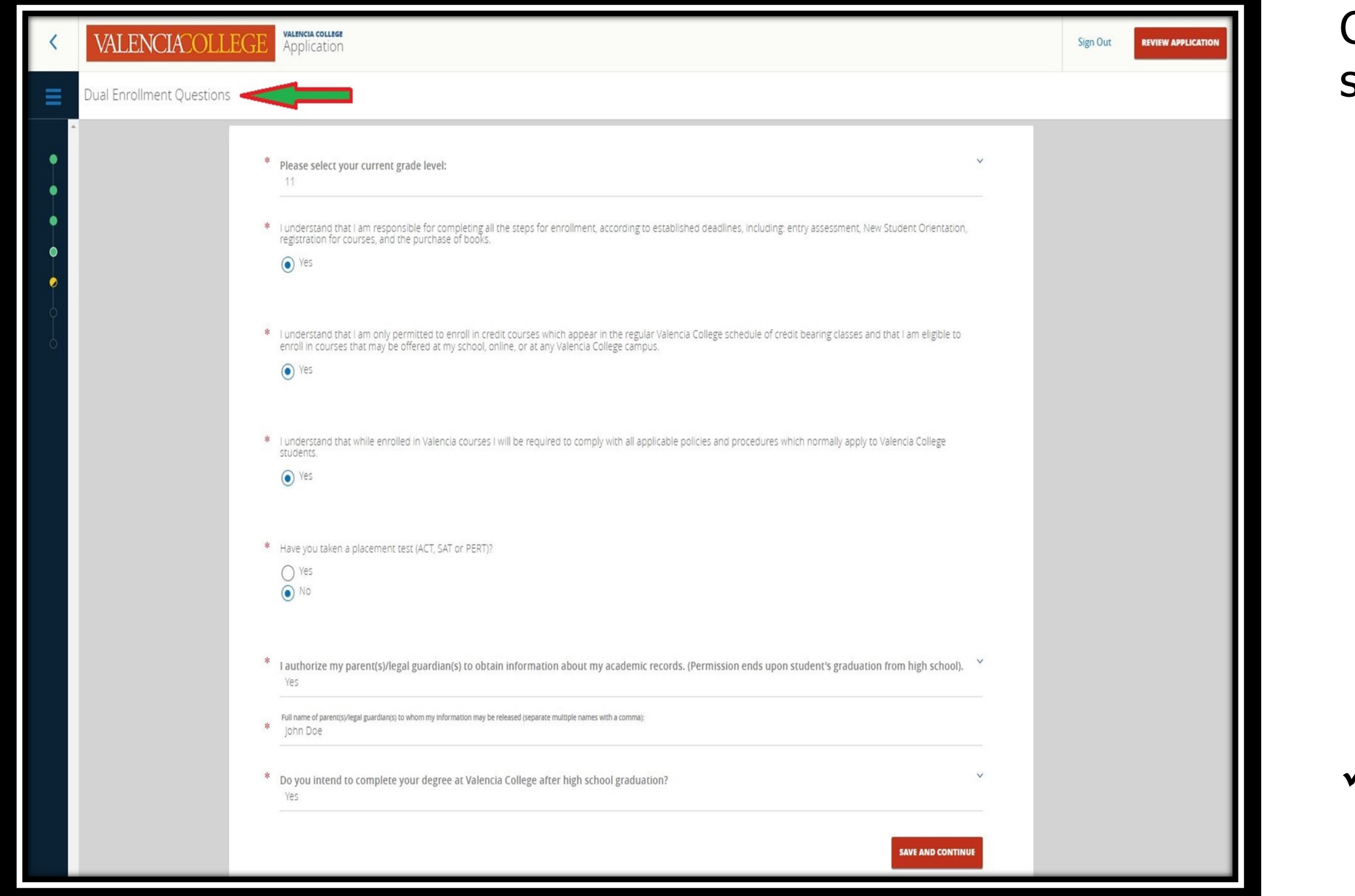

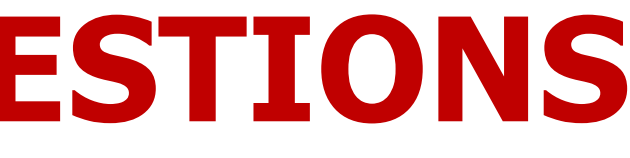

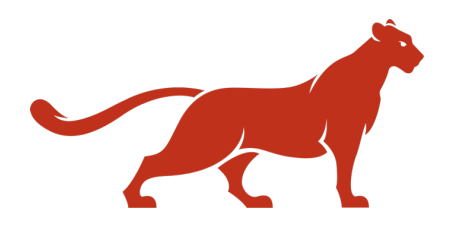

Complete the **State Mandated Questions** card with the following information:

- $\checkmark$  Sex offender/Predator
- $\checkmark$  Online courses restriction for students with mailing address in the state of California
- $\checkmark$  (Parent 1) & (parent 2) highest level of education
- ü Click **CONTINUE**

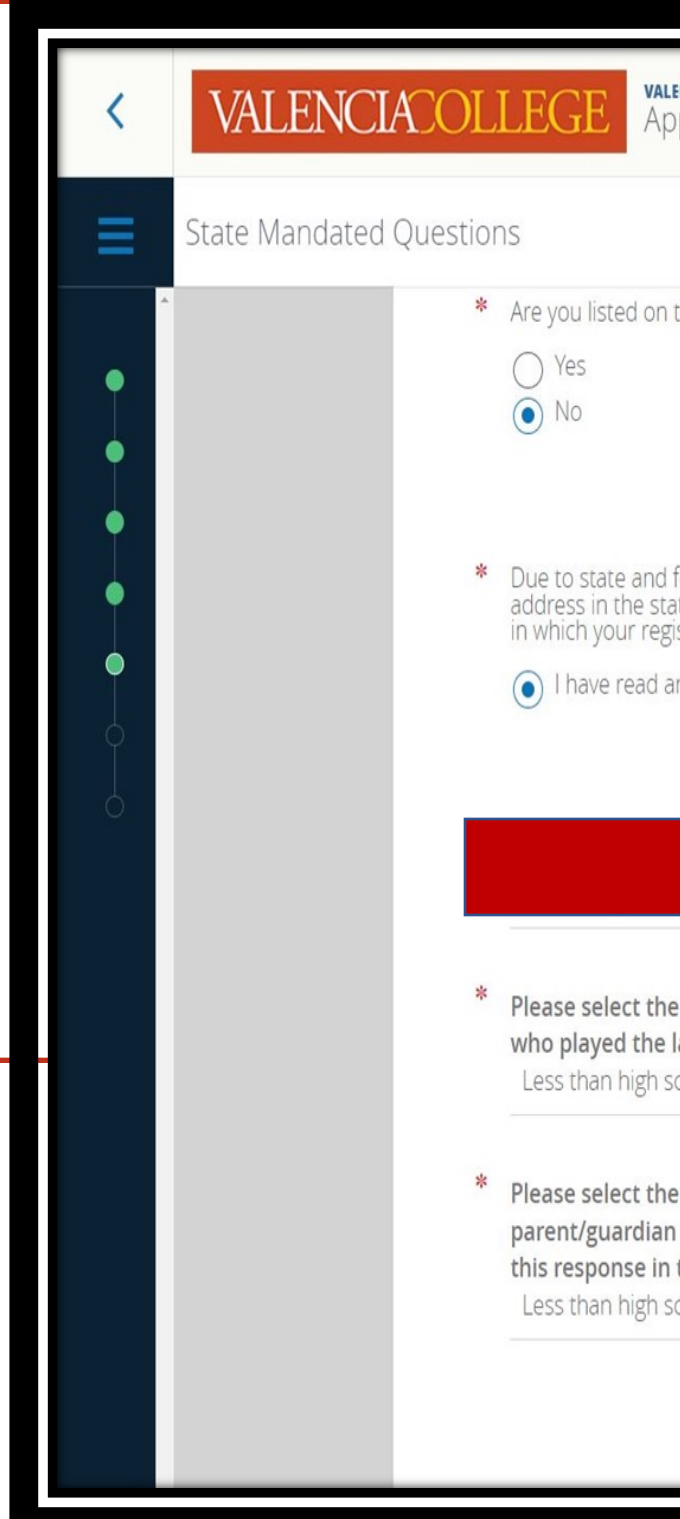

## **STATE MANDATED QUESTIONS**

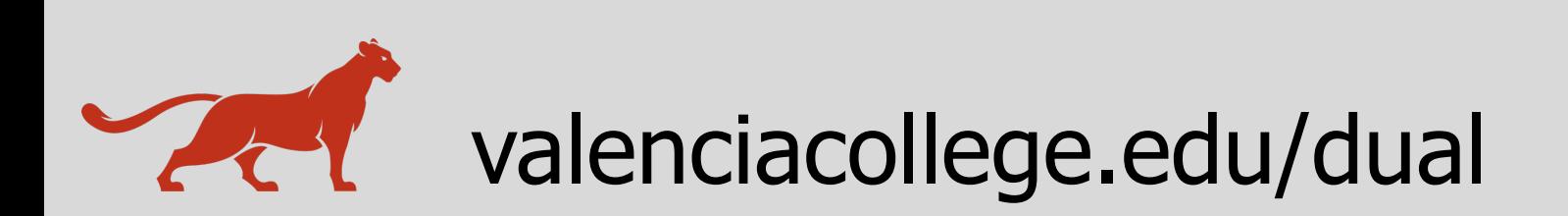

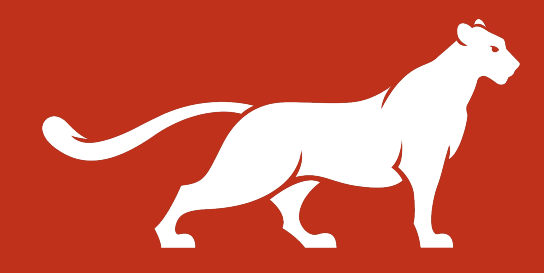

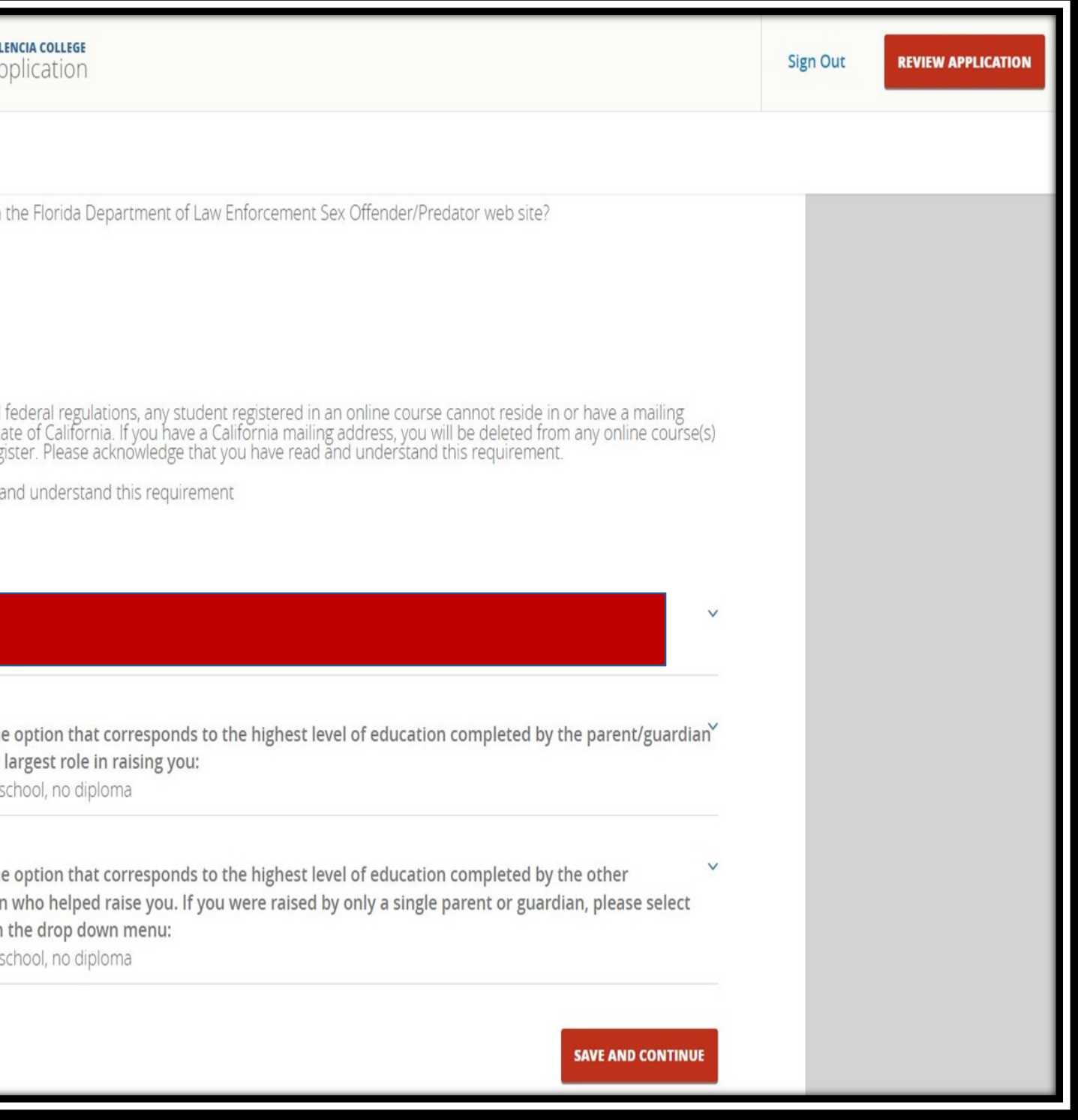

Complete the **Parent/Guardian Approval** section with the following information:

- $\checkmark$  Parent/Guardian First Name
- Parent/Guardian Last Name
- $\checkmark$  Parent/Guardian Email Address (**must** be different from student's email address)

ü Click **CONTINUE**

**Note:** Once saved, you cannot edit the information. You must review and submit application then navigate to your application portal homepage to edit/change information on the recommender.

## **PARENT/GUARDIAN APPROVAL**

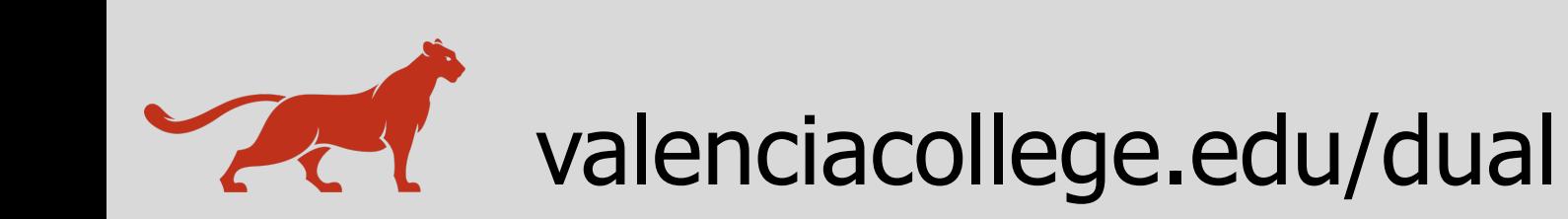

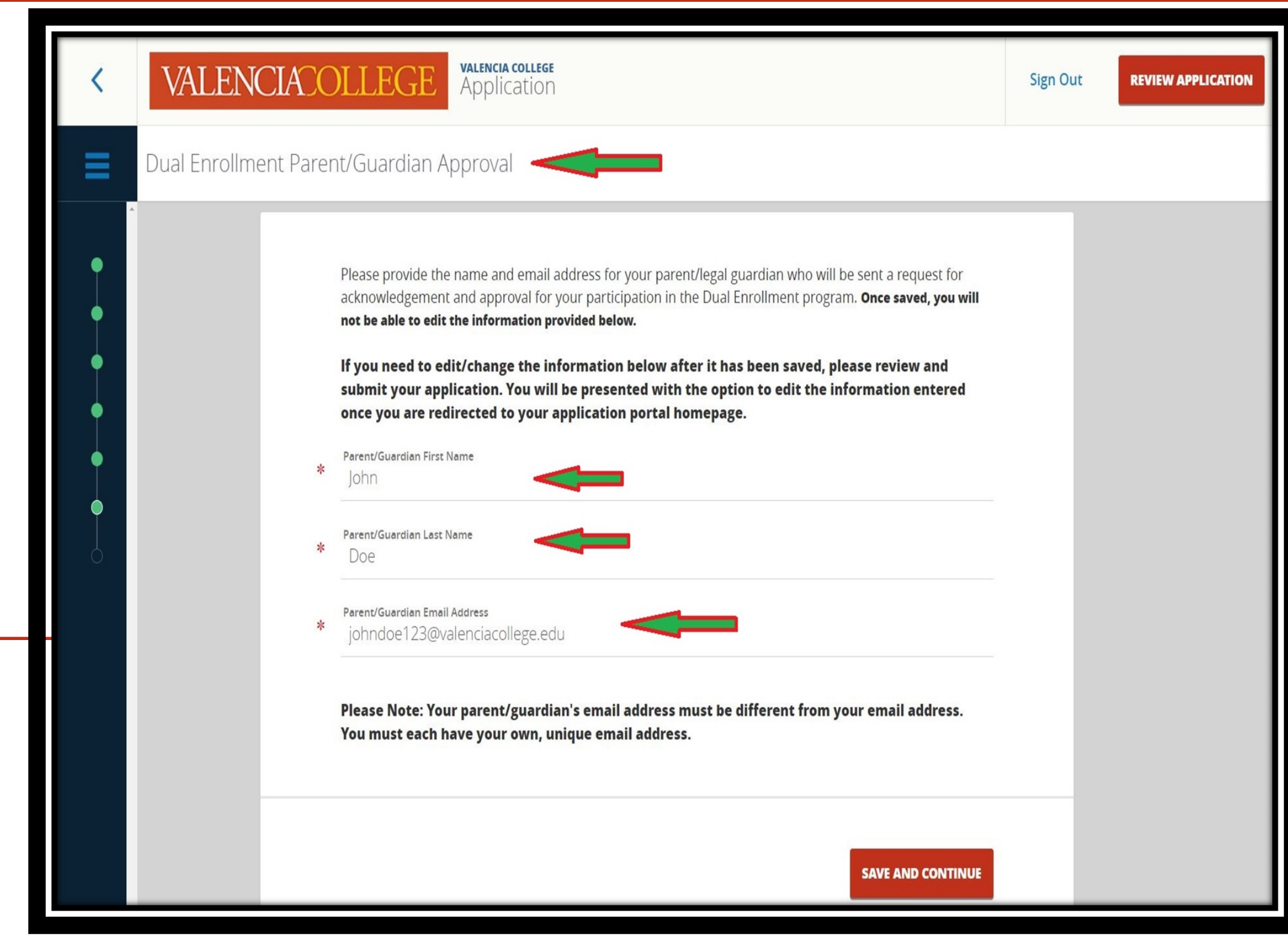

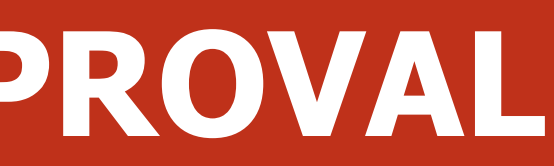

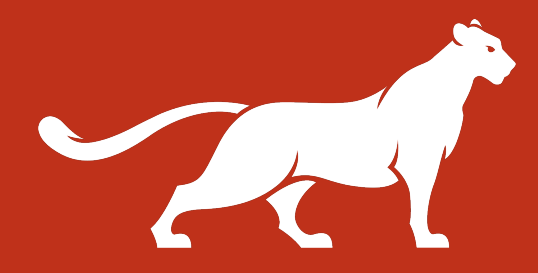

- Once saved, you cannot edit the information. You must and submit application then navigate to your application omepage to edit/change information on the nender.
- **u** selected homeschool you won't need to complete **this section and won't see it on application.**

### **SCHOOL REPRESENTATIVE APPROVAL**

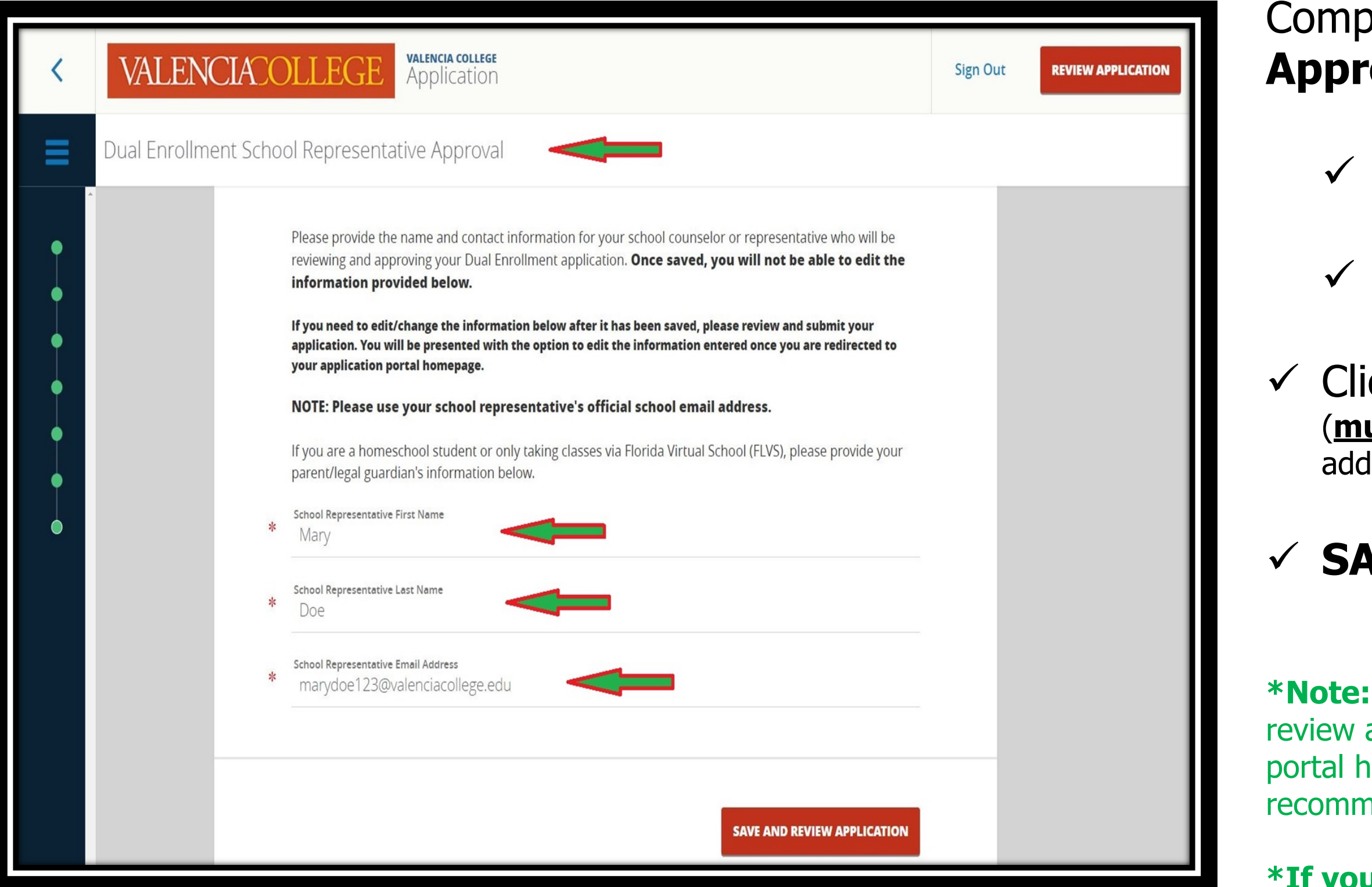

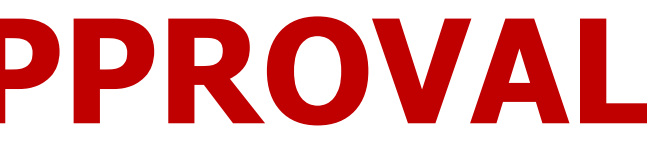

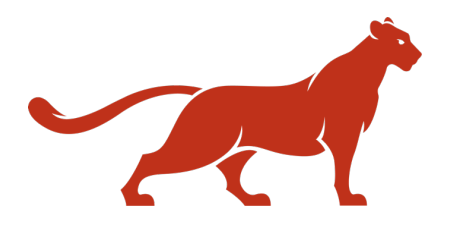

- **Nete the School Representative Arror and With the following information:**
- School Representative First Name
- School Representative Last Name
- ck School Representative Email Address ust be different from student's and/or parent's email lress)

### **WE AND REVIEW APPLICATION**

- Review **ALL** sections of the application
- ication completion rate should be at 99% **APLETE** at this point.
- the **EDIT** button to edit any section of application. See exception below.
- cannot edit/change the following sections  $\overline{\phantom{a}}$  is point:
- Ø **Dual Enrollment Parent/Guardian**  Ø **Dual Enrollment School Representative**

### Ø **SUBMIT YOUR APPLICATION**

**e:** You must first submit the application, then navigate to pplication portal homepage to edit/change information on commender and parent/guardian.

### **REVIEW YOUR APPLICATION**

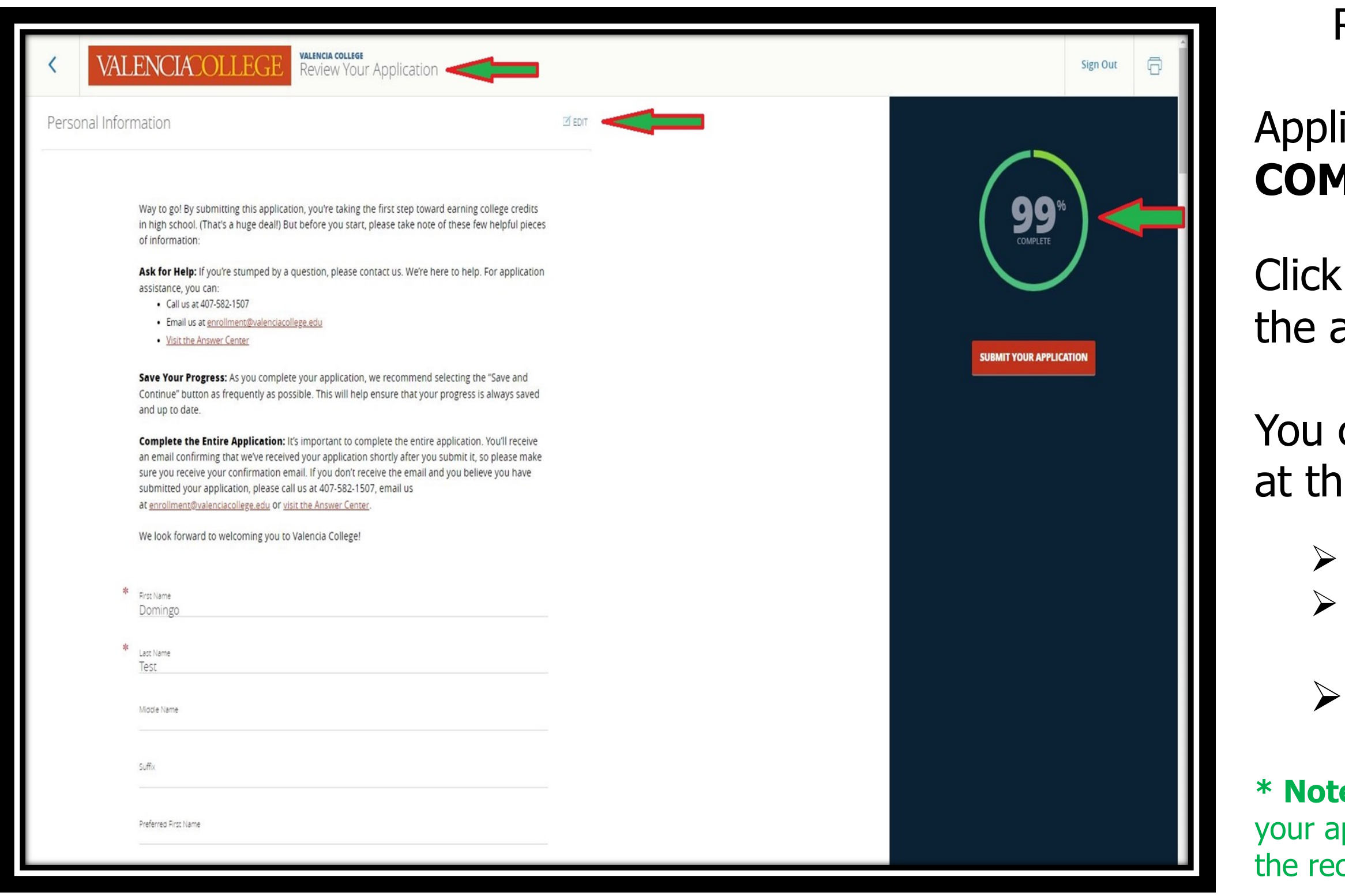

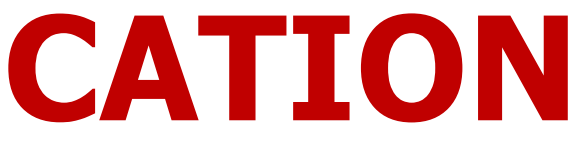

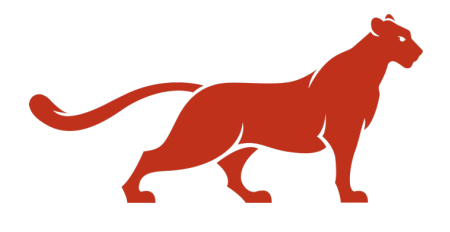

**VERIFY & SUBM** 

In order to verify and submit, you must complete the following:

- $\checkmark$  Read the entire verification statement
- $\checkmark$  Select the verification checkbox
- $\checkmark$  Enter an Electronic Signature
- ü **VERIFY & SUBMIT**

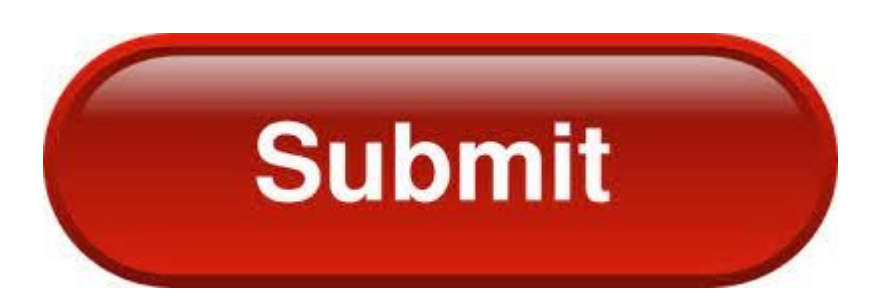

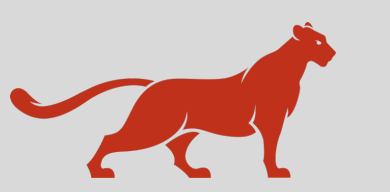

## **VERIFY AND SUBMIT**

valenciacollege.edu/dual

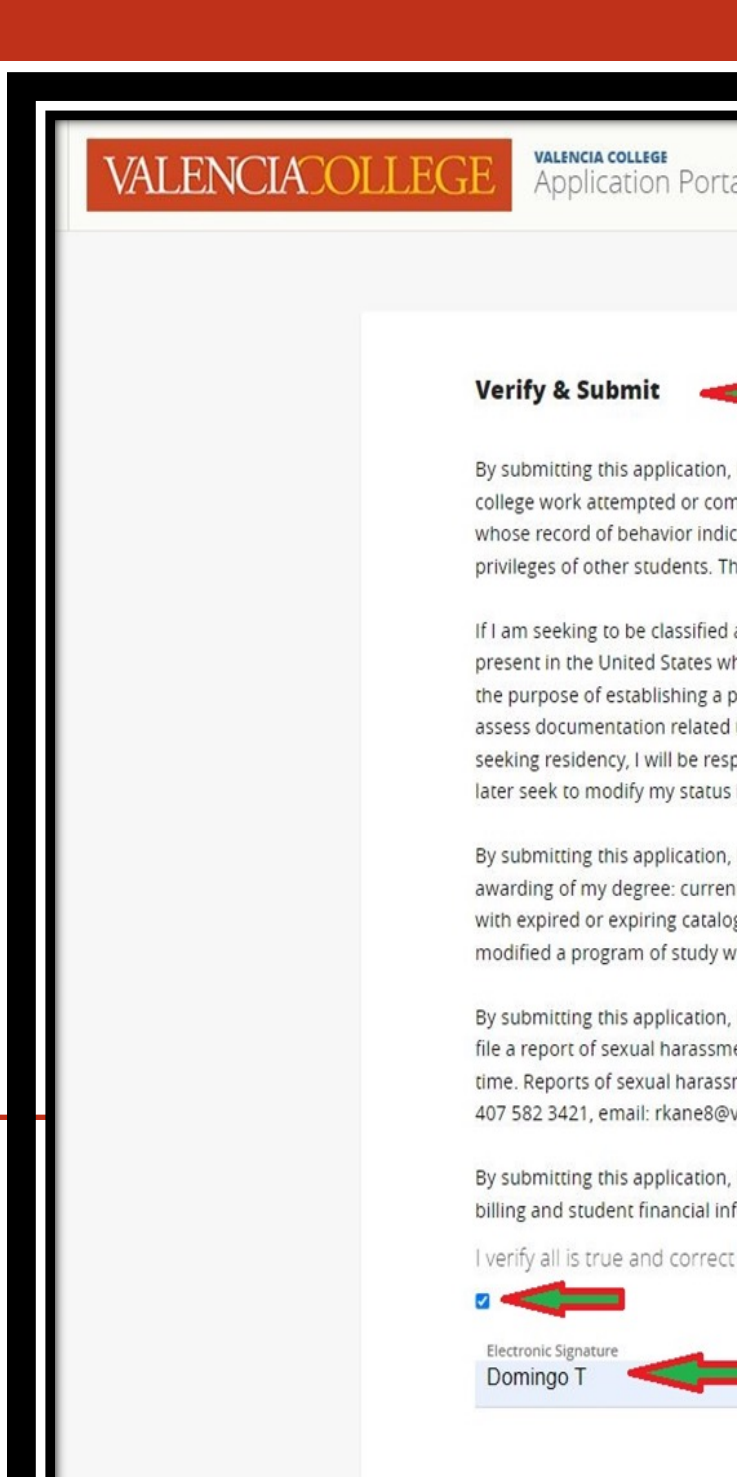

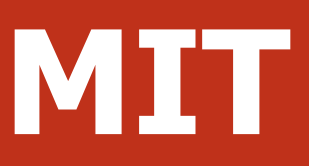

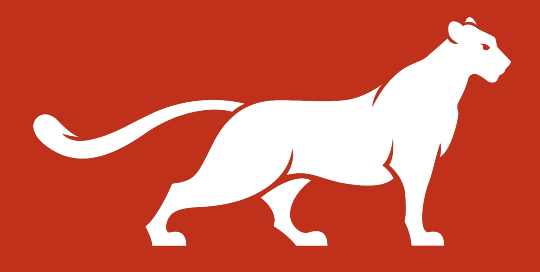

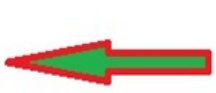

certify that I have read this application and that the statements I have made are correct and complete, including a report of all ipleted. I acknowledge that the College reserves the right to deny or rescind admission and/or enrollment to any applicant or student ates that he or she would disrupt the orderly process/enrollment of the College's programs or would interfere with the rights and his includes applicants who have falsified or omitted information, or submitted fraudulent documents to the College.

as a Florida Resident for Tuition Purposes, I swear and affirm that I am a U.S. Citizen, Permanent Resident, or other status lawfully ho meets all requirements for classification as a Florida Resident for Tuition Purposes and that my residence in Florida has been for permanent home and is not incidental to enrollment at an institution of higher learning. I authorize Valencia College to view and to my classification as a Florida Resident for Tuition Purposes. If false or fraudulent statements are submitted in connection with oonsible for paying additional monies for the non-residency rate. If I have not selected Florida Residency for Tuition Purposes, I may if valid, verifiable residency documentation is provided.

I authorize Valencia College to update my record in the following instances when related to my program of study, catalog year or the it Dual Enrollment students graduating from high school who have met the requirements of the Associate in Arts degree; students gs who have otherwise met the requirements for being awarded a degree; or when the state department of education has revised or then in the best interest of the student and in accordance with industry recommendations/requirements.

I acknowledge that the US Department of Education requires colleges to provide student applicants with the following information: To ent, you may contact Mr. Ryan Kane, Assistant Vice President, Equity & Access, Title IX Coordinator, via mail, email, or telephone at any ment can be submitted in writing or verbally to: Mr. Ryan Kane at 1768 Park Center Drive Orlando, FL 32835, mail code: DO-21, phone: valenciacollege.edu.

I consent to participation in electronic transactions with Valencia College, including admissions, registration, financial aid notifications, formation that will be sent to my Atlas e-mail account.

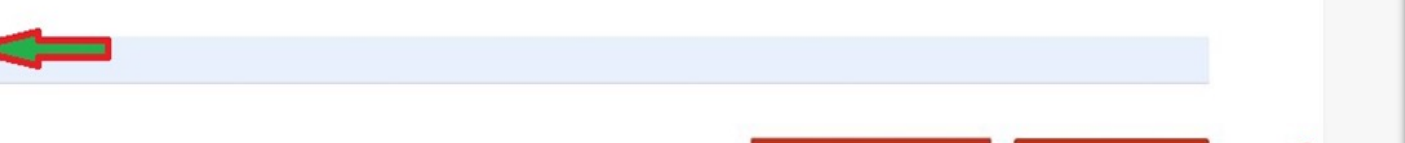

Here you can find information about **Next Steps**, including:

- $\checkmark$  Assessment Website
- $\checkmark$  DE Office contact email address

Students can now click **Return Home** to navigate to the application portal homepage, where you can edit/change the following sections:

- $\checkmark$  Dual Enrollment Parent/Guardian Approval.
- $\checkmark$  Dual Enrollment School Representative Approval.

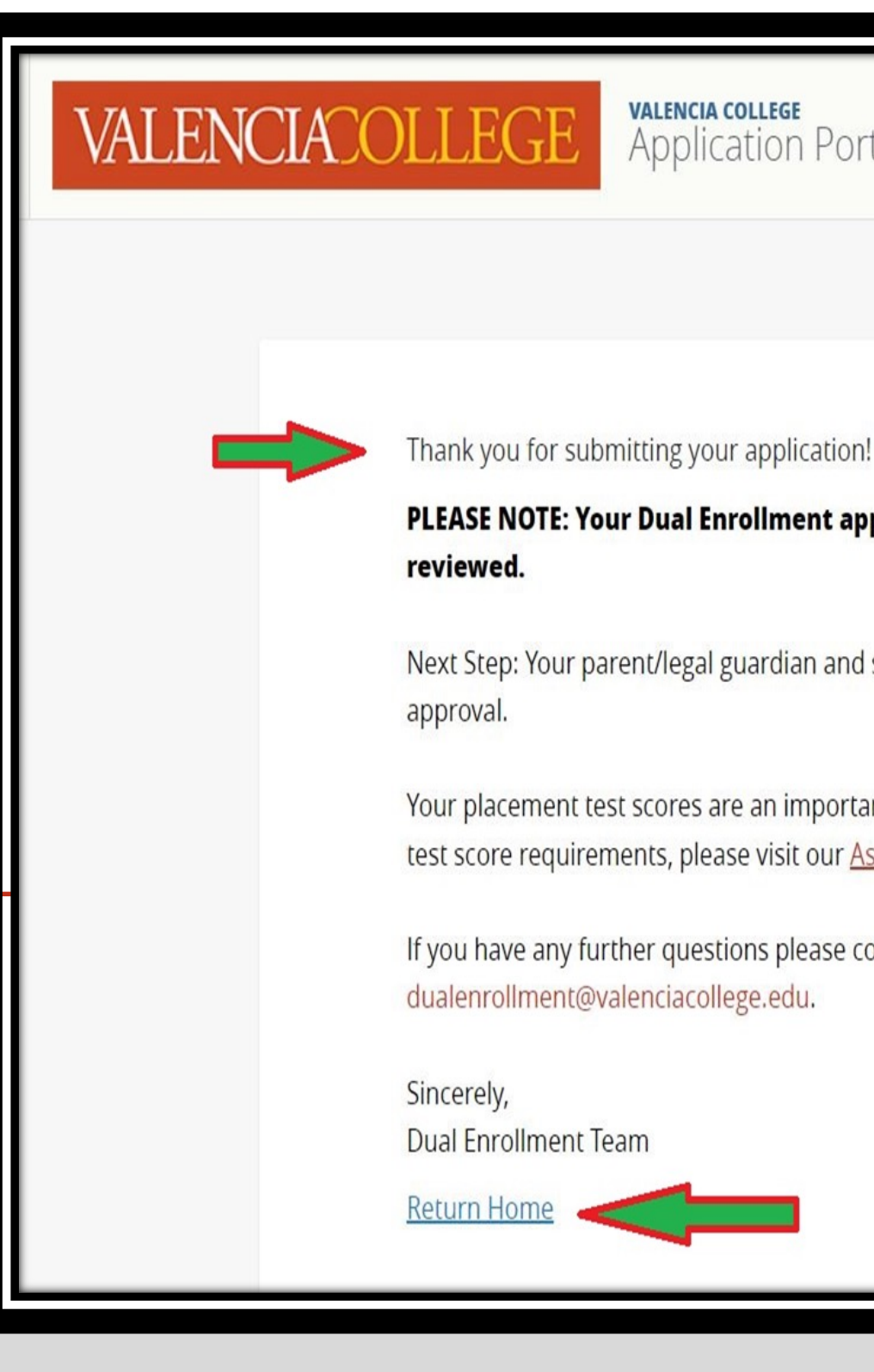

### **CONFIRMATION PAGE**

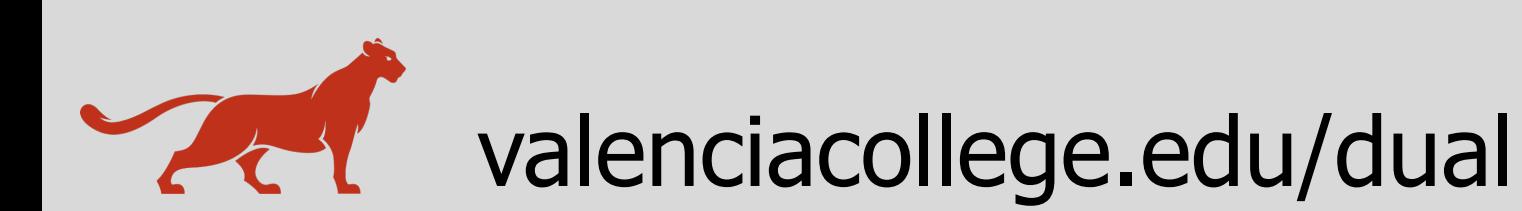

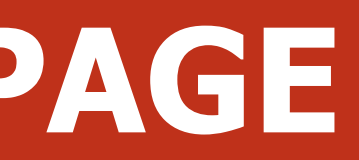

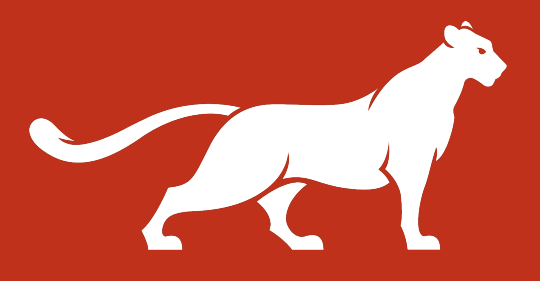

**Application Portal** 

#### PLEASE NOTE: Your Dual Enrollment application has remaining requirements before it can be

Next Step: Your parent/legal guardian and school representative have been emailed a form requiring their

Your placement test scores are an important part in your Dual Enrollment acceptance. For information about test score requirements, please visit our **Assessment Website**.

If you have any further questions please contact the Dual Enrollment Office at

#### **From the homepage, students can:**

- $\checkmark$  View all applications
- $\checkmark$  Start a new application
- $\checkmark$  View submitted application at 100% completion rate

### **Edit/Change:**

- $\checkmark$  Edit/change School Representative Approval
- $\checkmark$  Edit/change Parent/Guardian Approval

#### **Reminders:**

 $\checkmark$  Send reminder email to parent/guardian  $\checkmark$  Send reminder to school representative

### **APPLICATION PORTAL HOMEPAGE**

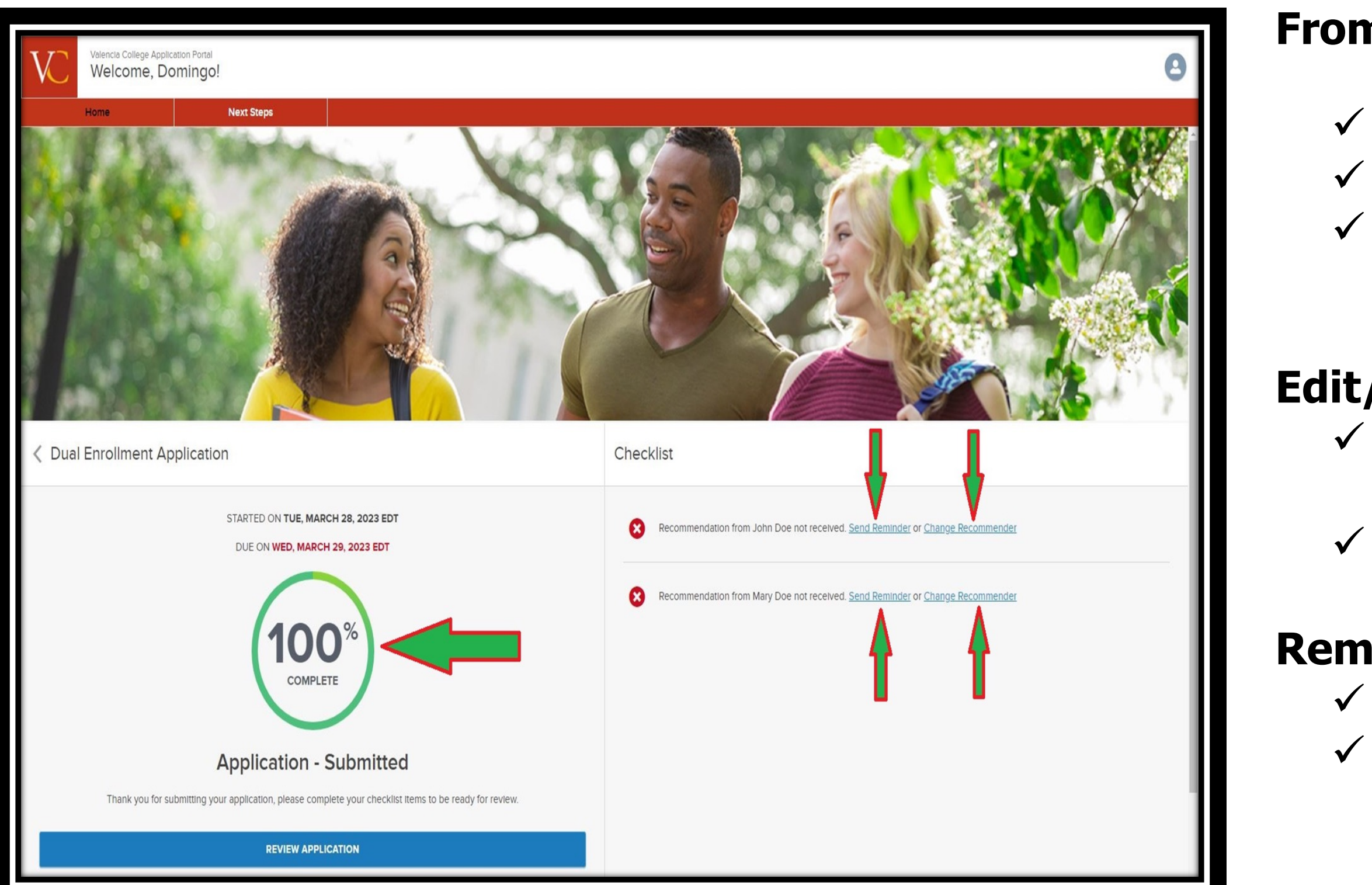

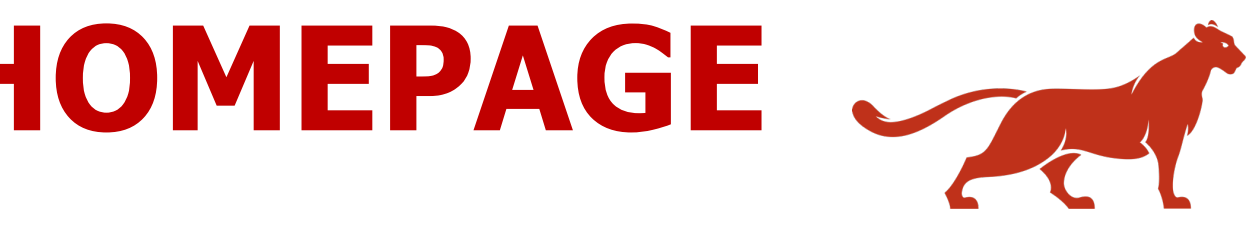